# 简明操作指南 Deltabar S

# **PMD75、FMD77、FMD78**

差压测量

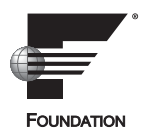

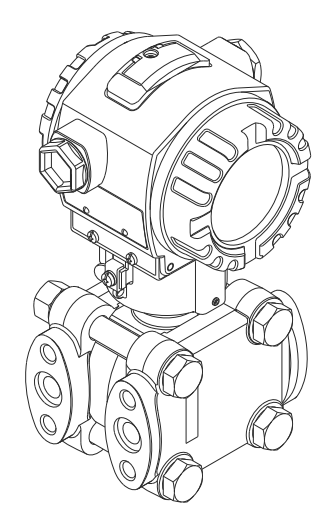

本文档为 《简明操作指南》;不得替代设备随箱包装中的 《操作手册》。

设备的详细信息请参考 《操作手册》和其他文档资料:

所有设备型号均可通过以下方式查询:

- 网址:www.endress.com/deviceviewer
- 智能手机 / 平板电脑:Endress+Hauser Operations App

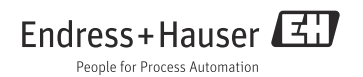

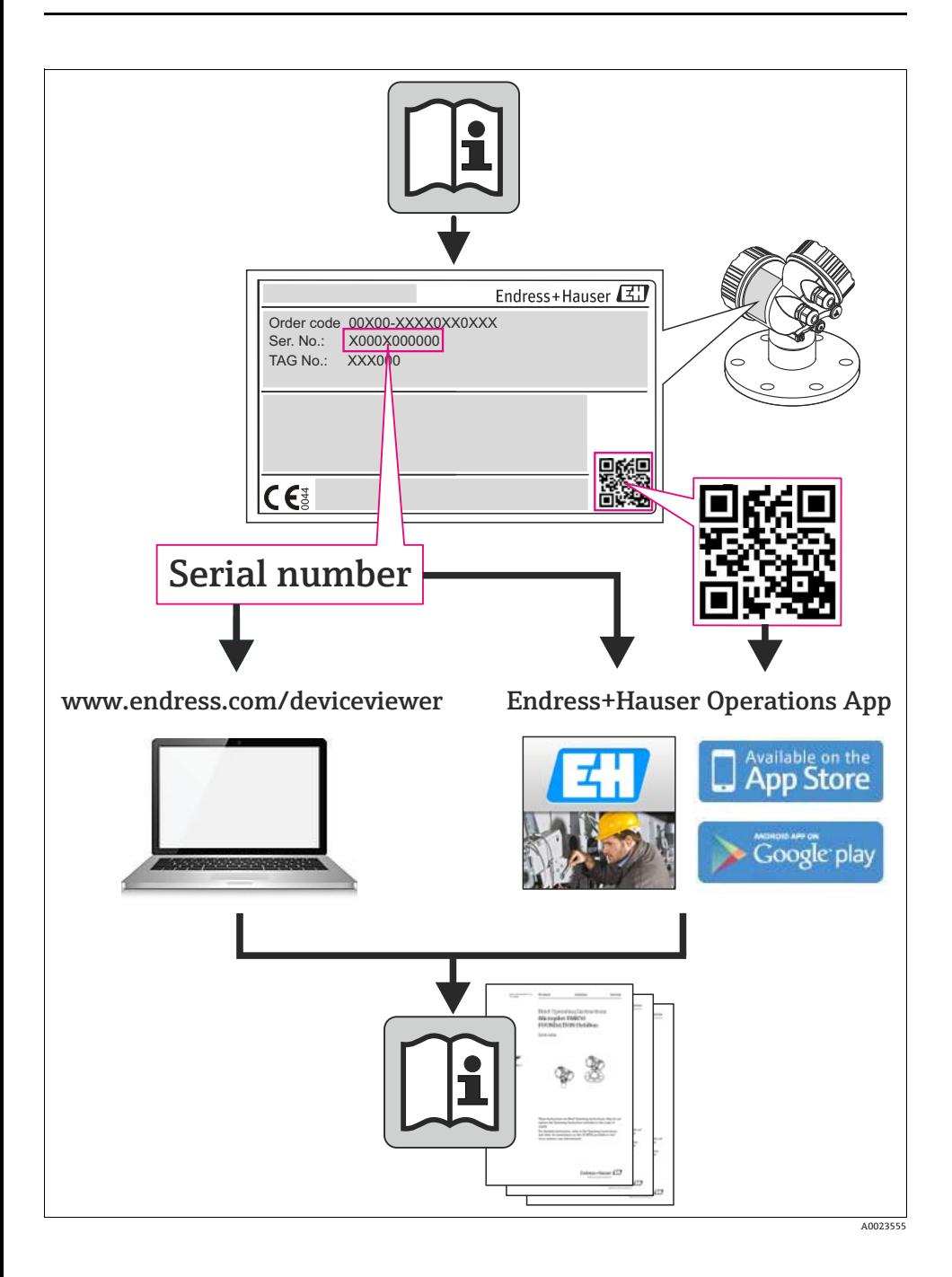

# 目录

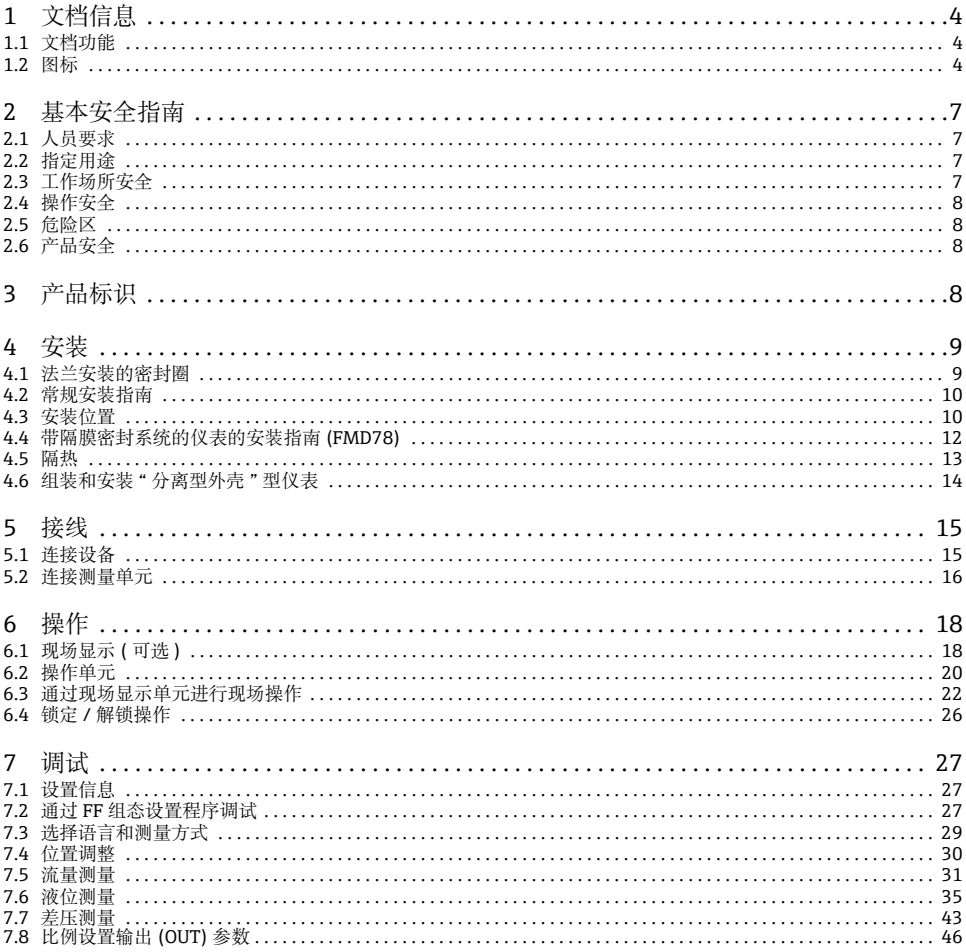

# <span id="page-3-0"></span>**1 文档信息**

# <span id="page-3-1"></span>**1.1 文档功能**

文档中包含设备生命周期不同阶段所需的所有信息:从产品标识、到货验收和储存,至安 装、电气连接和调试,以及故障排除、维护和废弃。

# <span id="page-3-2"></span>**1.2 图标**

#### **1.2.1 安全图标**

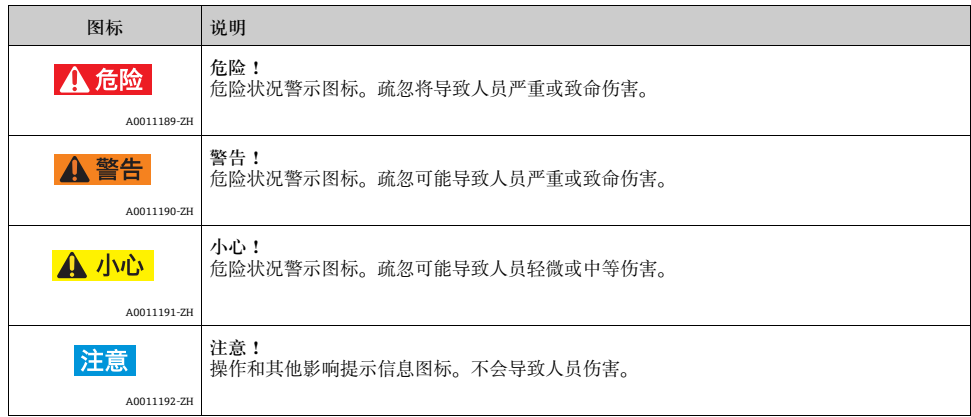

# **1.2.2 电气图标**

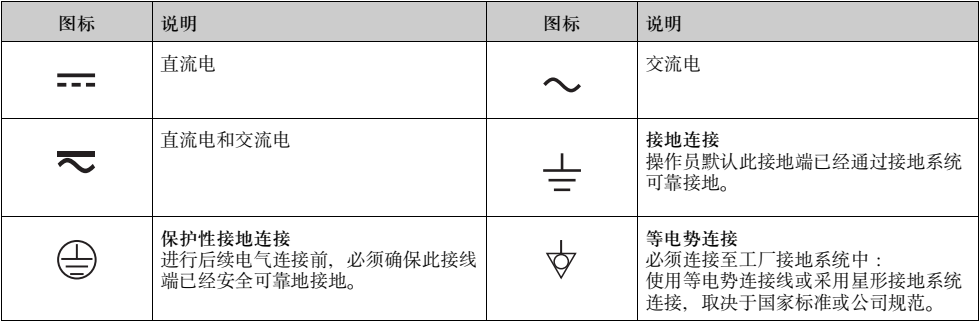

### **1.2.3 工具图标**

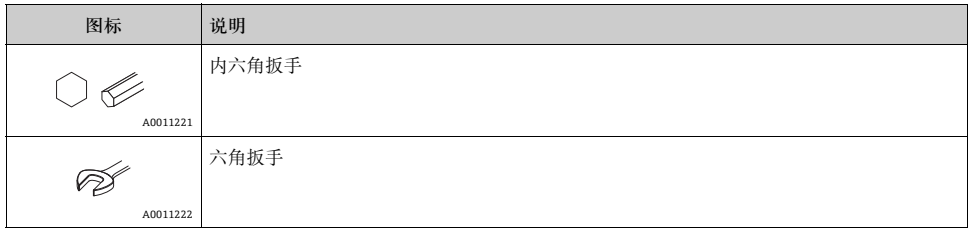

# **1.2.4 特定信息图标**

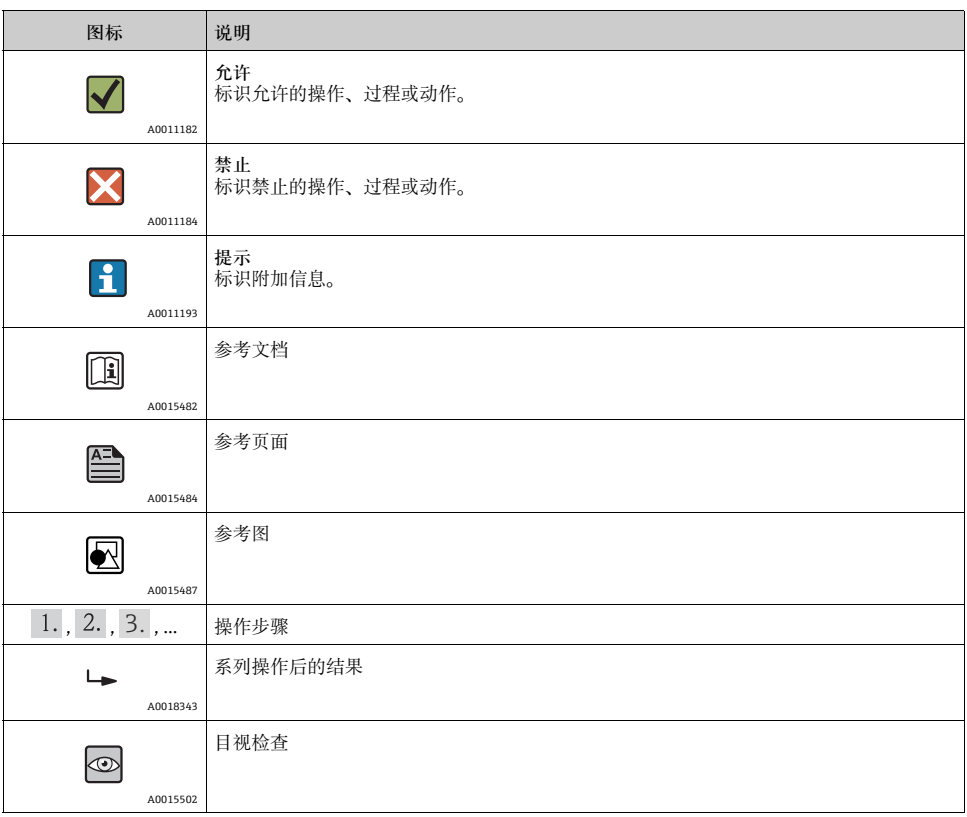

### **1.2.5 图中的图标**

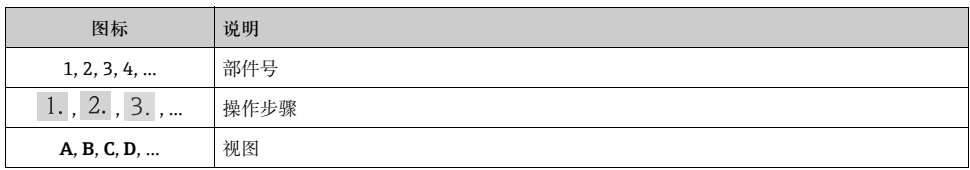

#### **1.2.6 设备上的图标**

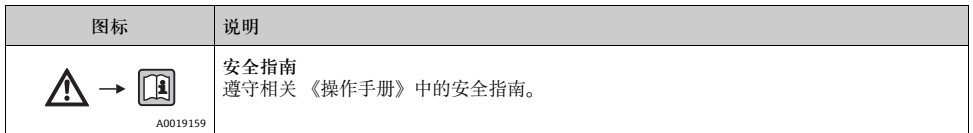

**1.2.7 注册商标**

KALREZ、VITON、TEFLON E.I. Du Pont de Nemours & Co., 公司 (Wilmington,美国 ) 的注册商标

TRI-CLAMP

Ladish & Co., Inc., 公司 (Kenosha, 美国) 的注册商标

HART

HART 通信组织 (Austin, 美国) 的注册商标

GORE-TEX®

W.L. Gore & Associates, Inc., 公司 ( 美国 ) 的注册商标

# <span id="page-6-0"></span>2 **基本安全指南**

### <span id="page-6-1"></span>**2.1 人员要求**

进行安装、调试、诊断和维护操作的人员必须符合下列要求:

- 经培训的合格专业人员必须具有执行特定功能和任务的资质
- 经工厂厂方 / 操作员授权
- 熟悉联盟 / 国家法规
- 开始操作前, 专业人员必须事先阅读并理解本 《简明操作指南》、补充文档资料和证书 ( 取决于应用 ) 中的指南要求
- 遵守操作指南和基本条件要求

操作人员必须符合下列要求:

- 针对任务要求经工厂厂方指导和授权
- 遵守本 《简明操作指南》中的指南要求

# <span id="page-6-2"></span>**2.2 指定用途**

Deltabar S 是差压变送器, 用于差压、流量和液位测量。

#### **2.2.1 错误使用**

由于不恰当使用,或用于非指定用途而导致的设备损坏,制造商不承担任何责任。 核实非清晰测量条件:

测量特殊流体和清洁用流体时,Endress+Hauser 十分乐意帮助您核实接液部件材料的耐腐 蚀性,但对此不做任何担保和承担任何责任。

# <span id="page-6-3"></span>**2.3 工作场所安全**

操作设备时:

- 遵守联盟 / 国家法规,穿戴人员防护装置。
- 设备接线前,关闭电源。

# <span id="page-7-0"></span>**2.4 操作安全**

存在人员受伤的风险!

- ▶ 仅在正确技术条件和失效安全条件下操作设备。
- ‣ 操作员有责任确保在无干扰条件下操作设备。

#### **改装设备**

禁止进行未经授权的设备改动,可能导致不可预见的危险:

▶ 如需改动, 请咨询 Endress+Hauser 当地销售中心。

#### **修理**

应确保操作安全性和可靠性,

- ‣ 仅进行明确允许的设备修理。
- ▶ 遵守联盟 / 国家法规修理电子设备。
- ▶ 仅使用 Endress+Hauser 原装备件和附件。

# <span id="page-7-1"></span>**2.5 危险区**

设备在危险区中使用时,应采取措施消除人员或设备危险 ( 例如: 防爆保护、压力容器安 全 ):

- 参考铭牌,检查并确认所订购的设备是否允许在危险区中使用。
- 遵守补充文档资料中的各项规定, 补充文档是 《操作手册》的组成部分。

# <span id="page-7-2"></span>**2.6 产品安全**

测量设备基于工程实践经验设计,符合最先进、最严格的安全要求。通过出厂测试,可以 安全使用。测量设备满足常规安全要求和法律要求。同时还符合设备 EC 一致性声明中的 EC 准则的要求。Endress+Hauser 确保贴有 CE 标志的测量设备均符合此要求。

# <span id="page-7-3"></span>3 **产品标识**

测量设备的标识信息如下:

- 铭牌参数
- 扩展订货号,标识供货清单上的设备特征
- 在 W@M Device Viewer (www.endress.com/deviceviewer) 中输入铭牌上的序列号: 显示测量设备的所有信息

包装中的技术资料文档信息的查询方式如下:

在 W@M Device Viewer (www.endress.com/deviceviewer) 中输入铭牌上的序列号。

# <span id="page-8-0"></span>4 **安装**

# **注意**

**操作错误!**

设备损坏!

▶ 在任何情况下均禁止拆卸螺丝 (1), 螺丝拆卸后将不再提供质保。

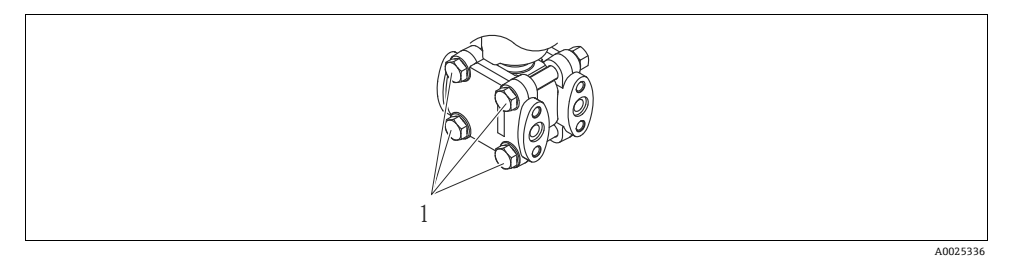

# <span id="page-8-1"></span>4.1 **法兰安装的密封圈**

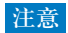

**错误测量结果。**

禁止将密封圈压紧在过程隔离膜片上,否则会影响测量结果。

‣ 确保密封圈不接触过程隔离膜片。

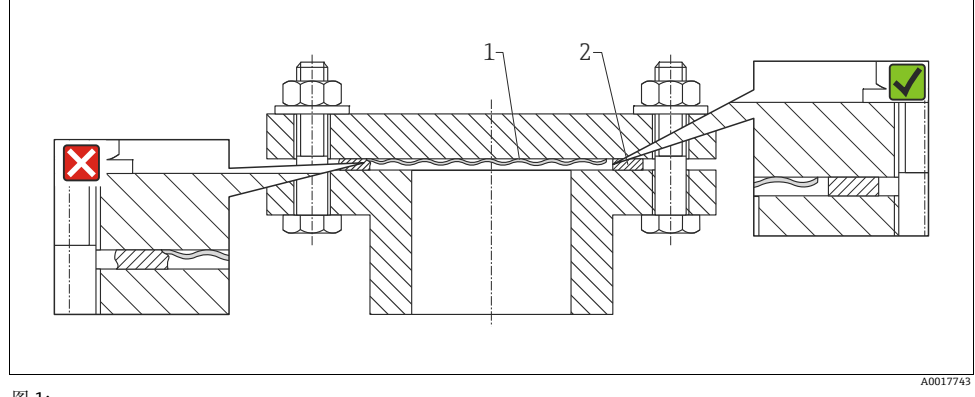

图 1:<br>1 1 过程隔离膜片

2 密封圈

### <span id="page-9-0"></span>4.2 **常规安装指南**

- Deltabar S 的安装位置可能导致测量值偏差。例如:在空容器中测量时,显示的测量值并 非为 0。直接按下电子插件上或仪表外部的 "Zero" 按键, 或通过现场显示单元可以进行 零点迁移校正→参考章节 6.2.1 " 操作单元的位置 " (→ ■[20](#page-19-1))、章节 6.2.2 " 操作单元的 功能 - 未连接现场显示单元" (→  $\exists$  [21](#page-20-0)) 和童节 7.4 " 位置调整 " (→  $\exists$  [30](#page-29-0))。
- FMD77 和 FMD78 : 请参考章节 4.4 " 带隔膜密封系统的仪表的安装指南" (→ ■[12](#page-11-0))。
- FMD77 的保温层厚度受限制。
- ■取压管的常规安装要求请参考 DIN 19210 标准 " 流体测量方式;流量测量设备的差压管 道", 或相关国家或国际标准。
- 无需中断讨程, 使用三阀组或五阀组即可简便地进行仪表调试、安装和维护。
- 在户外安装取压管时, 应采取充足的防冻保护措施, 例如: 进行管道伴热。
- 请勿使用坚硬或尖锐物品清洁或接触隔膜密封圈。
- 取压管路的倾斜安装角度应至少为 10%。
- 外壳的最大旋转角度为 380°, 确保现场显示单元具有最佳可读性。
- Endress+Hauser 提供仪表的柱式或壁式安装支架。

### <span id="page-9-1"></span>4.3 **安装位置**

#### **4.3.1 压力测量**

- PMD75 和 FMD78 适用于差压测量。
- 气体测量:将设备安装在测量点之上。
- 液体和蒸汽测量:将设备安装在取压点之下。
- 蒸汽差压测量:将冷凝罐安装在与取压点等高度的位置处,且两者的安装位置与 Deltabar S 等间距。

#### **4.3.2 液位测量**

- 所有 Deltabar S 设备均适用于密闭罐中的液位测量。
- PMD75 和 FMD77 适用于敞口罐中的液位测量。

#### **在密闭罐和超压蒸汽密闭罐中进行液位测量的安装位置**

- PMD75:将设备安装在最低测量点之下。通过取压管连接负压侧,确保取压管上的连接 点始终高于最高液位。
- FMD77:将设备直接安装在罐体上。通过取压管连接负压侧,确保取压管上的连接点始 终高于最高液位。
- FMD78: 参考章节 4.4 和 4.6 (→ ■[12](#page-11-0))。
- 在超压蒸汽密闭罐中进行液位测量时, 冷凝罐能确保负压侧压力恒定。

#### **在敞口罐中进行液位测量的安装位置**

- PMD75:将 Deltabar S 安装在最低测量点之下。负压侧直接连接大气压。
- FMD77:将 Deltabar S 直接安装在罐体上。负压侧直接连接大气压。

#### 4.3.3 **流量测量**

- PMD75 适用于流量测量。
- 气体测量:将设备安装在测量点之上。
- 液体和蒸汽测量:将设备安装在取压点之下。
- 蒸汽流量测量:将冷凝罐安装在与取压点等高度的位置处,且两者的安装位置与 Deltabar S 等间距。

# <span id="page-11-0"></span>4.4 **带隔膜密封系统的仪表的安装指南 (FMD78)**

- 隔膜密封系统和压力变送器共同组成密闭的已标定系统,通过隔膜密封系统和测量系统中 压力变送器的开口充注填充液。开口已密封,不得打开。
- 安装前, 请勿拆除过程隔离膜片上的防护盖。
- 使用安装支架安装时,必须充分消除毛细管上的应力,防止毛细管过度弯曲 ( 弯曲半径: 100 mm)。
- 请注意:毛细管中液柱的静压力可能会导致零点迁移。直接按下电子插件上或仪表外部的 "Zero" 按键, 或通过现场显示单元可以进行零点迁移校正 → 参考章节 6.2.1 " 操作单元的 位置"(→ ■[20](#page-19-1))、章节 6.2.2 " 操作单元的功能 - 未连接现场显示单元"(→ ■[21\)](#page-20-0) 和章节  $7.4$  " 位置调整" ( $\rightarrow$   $\Box$  [30\)](#page-29-0)。
- 请注意隔膜密封系统填充液的应用限定值, 详细信息请参考 Deltabar S 的 《技术资料》 TI00382P 中的"隔膜密封系统的设计指南", 或登录网址查询: www.endress.com/applicator。

为了获取更加精准的测量结果,避免仪表故障,安装毛细管时,应注意:

- 无振动 ( 避免额外压力波动 )
- 不安装在加热管道或冷却管道附近
- 环境温度低于或高于参考温度时,应对毛细管进行保温处理
- 弯曲半径: 100 mm
- 使用双侧隔膜密封系统时, 两根毛细管的环境温度和长度应相同
- 相同的双侧隔膜 ( 例如:法兰隔膜直径、材料等 ) 应始终连接负压侧和正压侧使用 ( 标准出厂设置 )

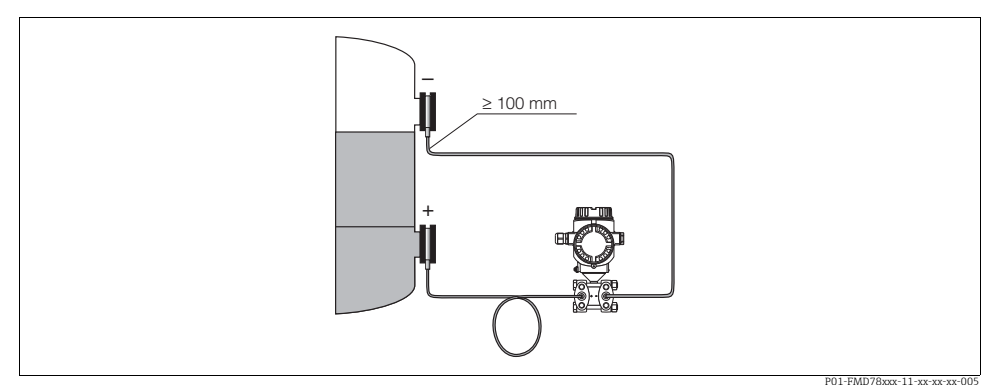

图 2: 在真空应用中,带隔膜密封系统和毛细管的 Deltabar S FMD78 的安装示意图,建议将压力变送器安装在下部 隔膜密封系统的下方

#### 4.4.1 **真空应用 (FMD78)**

在真空应用场合中,Endress+Hauser 建议将压力变送器安装在下部隔膜密封系统的下方, 防止毛细管中的填充液受自身重力影响向外挤压测量膜片,加剧真空负载。

压力变送器安装在下部隔膜密封系统的上方时,参考下图 (左),变送器与安装位置之间的高 度差为 H1,最大高度差 H1 取决于填充液的密度和隔膜密封系统正压侧的最小允许压力 ( 空容器 ),参考下图 ( 右 )。

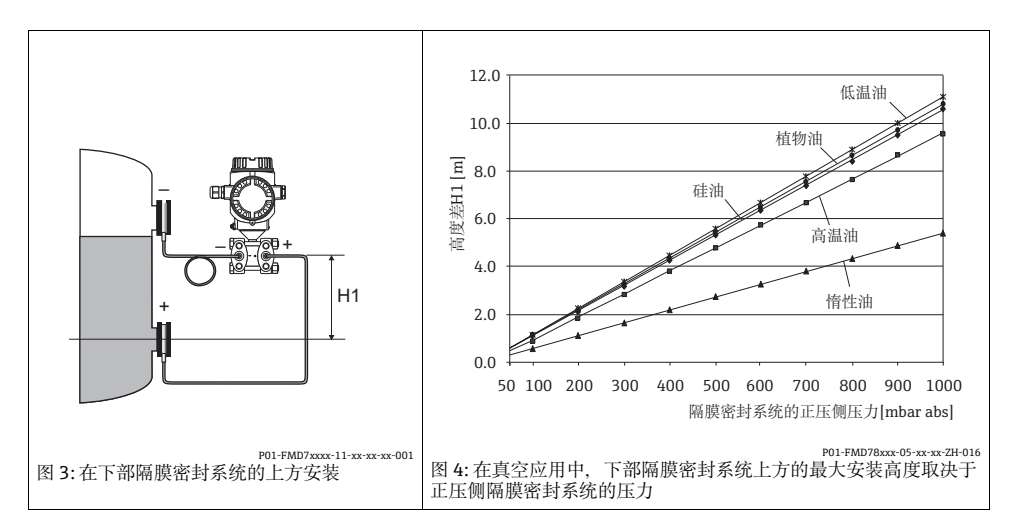

# <span id="page-12-0"></span>**4.5 隔热**

参考 《操作手册》。

# <span id="page-13-0"></span>4.6 **组装和安装 " 分离型外壳 " 型仪表**

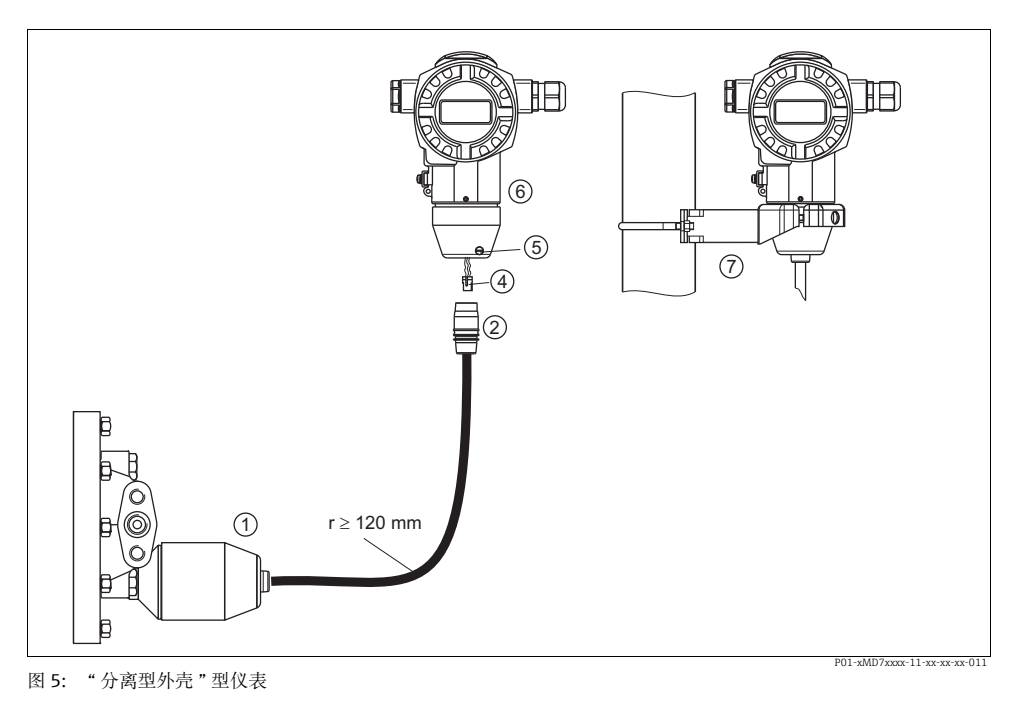

- 1 出厂时, "分离型外壳"型仪表的过程连接和电缆均已安装在传感器上<br>2 电缆、带连接插口
- 2 电缆,带连接插口<br>4 插头
- 4 插头<br>5 锁紧!
- 锁紧螺丝
- 6 外壳,带外壳适配接头 (标准供货件)<br>7 安装支架 用于壁式和柱式安装 (标准
- 安装支架, 用于壁式和柱式安装 ( 标准供货件 )

#### **组装和安装**

- 1. 将插头 ( 部件 4) 插入相应的电缆连接插口 ( 部件 2) 中。
- 2. 将电缆插入外壳适配接头 ( 部件 6) 中。
- 3. 拧紧锁紧螺丝 ( 部件 5)。
- 4. 将外壳安装在墙壁上, 或使用安装支架 ( 部件 7) 将外壳安装在管道上。 使用管装支架安装时, 均匀用力拧紧安装支架上的螺母, 最小扭矩为 5 Nm。 安装电缆的弯曲半径 (r) 120 mm。

# <span id="page-14-0"></span>5 **接线**

### <span id="page-14-1"></span>5.1 **连接设备**

#### **! 警告**

#### **存在电击风险!**

- 工作电压高于 35 V DC 时:接线端子上带危险电压。
- ▶ 在潮湿环境中, 请勿打开带电仪表的外壳盖。

#### **! 警告**

### **连接错误会导致电气安全性受限!**

- 存在电击风险, 和 / 或在危险区中爆炸的风险 ! 在潮湿环境中, 请勿打开带电仪表的外壳 盖。
- 在危险区中使用测量设备时, 必须遵守相关国家标准和法规, 以及 《安全指南》或 《安 装 / 控制图示》进行安装。
- 内置过电压保护单元的设备必须接地。
- 带极性反接、射频干扰 (HF)、过电压峰值保护电路。
- 供电电压必须与铭牌参数一致。
- 设备接线前,请关闭电源。
- 打开接线腔盖。
- 将电缆插入缆塞中。建议使用屏蔽、双芯双绞电缆。
- 参考下图连接设备。
- 拧上接线腔盖。
- 接通电源。

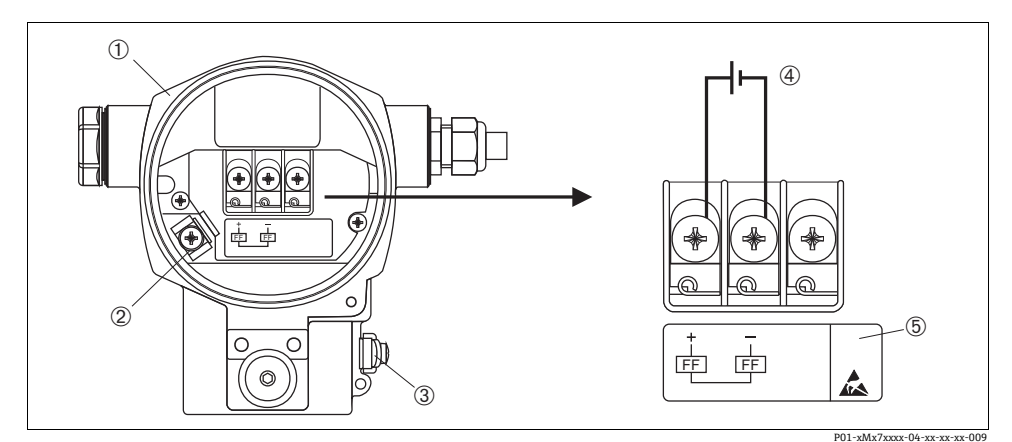

图 6: 基金会现场总线 (FF) 型仪表的电气连接示意图 ® 请参考以下说明 带 7/8" 插头的仪表,请参考《操作手册》

- 1 外壳<br>2 内部
- 2 内部接地端
- 3 外部接地端
- 4 供电电压 = 9...32 V DC,用于非危险区的仪表型号<br>5 内置过电压保护单元的仪表的 OVP ( 过电压保护 ) 标签
- 

### <span id="page-15-0"></span>5.2 **连接测量单元**

网络结构、接地和其他总线系统部件 ( 例如:总线电缆 ) 的详细信息请参考相关文档资料, 例如:《操作手册》BA00013S " 基金会现场总线 (FF) 概述 " 和基金会现场总线 (FF) 指南。

#### **5.2.1 供电电压**

• 用于非危险区的仪表型号:9...32 V DC

**5.2.2 电流消耗**

15.5 mA ± 1 mA, 启动电流符合 IEC 61158-2 标准 (Cl. 21)

#### **5.2.3 电缆规格**

- 使用屏蔽、双芯双绞电缆,建议使用 A 型电缆
- 接线端子的线芯横截面积: 0.5...2.5 mm<sup>2</sup>
- 电缆外径:5...9 mm

电缆规格的详细信息请参考 《操作手册》BA00013S " 基金会现场总线 (FF) 概述 "、基金会 现场总线 (FF) 指南和 IEC 61158-2 (MBP) 标准。

#### 5.2.4 **接地和屏蔽**

Deltabar S 必须接地, 例如:通过外部接地端接地。

基金会现场总线 (FF) 网络可以选择多种接地和屏蔽安装方式:

- 绝缘安装 ( 参考 IEC 61158-2 标准 )
- 通过多点接地安装
- 安装电容

# <span id="page-17-0"></span>6 **操作**

# <span id="page-17-1"></span>6.1 **现场显示 ( 可选 )**

四行液晶显示屏 (LCD) 用于显示和操作。现场显示屏上显示测量值、对话文本、故障信息和 提示信息。

仪表的显示屏可以 90° 旋转。

可以根据实际需要调节仪表的安装位置,便于用户操作仪表和读取测量值。

现场显示屏采用英文显示。与德文功能参数对应的英文功能参数分配请参考 《操作手册》。 此外, 通过 DTM 或 EDD 操作时, 仪表具有六种操作语言 ( 德文 (de)、英文 (en)、法文 (fr)、西班牙文 (es)、日文 (jp)、中文 (cn))。Fieldcare 是 Endress+Hauser DTM 调试工具, 登陆网址可以下载此软件:www.endress.com。

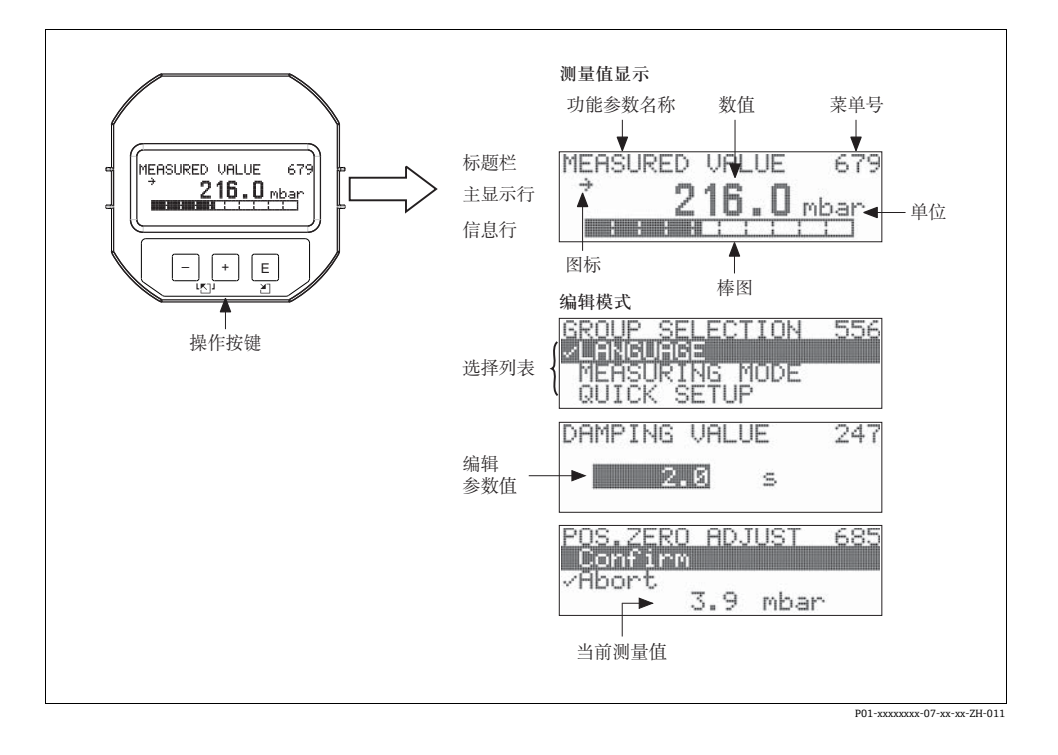

下表介绍了现场显示屏上出现的图标。可以同时显示四个图标。

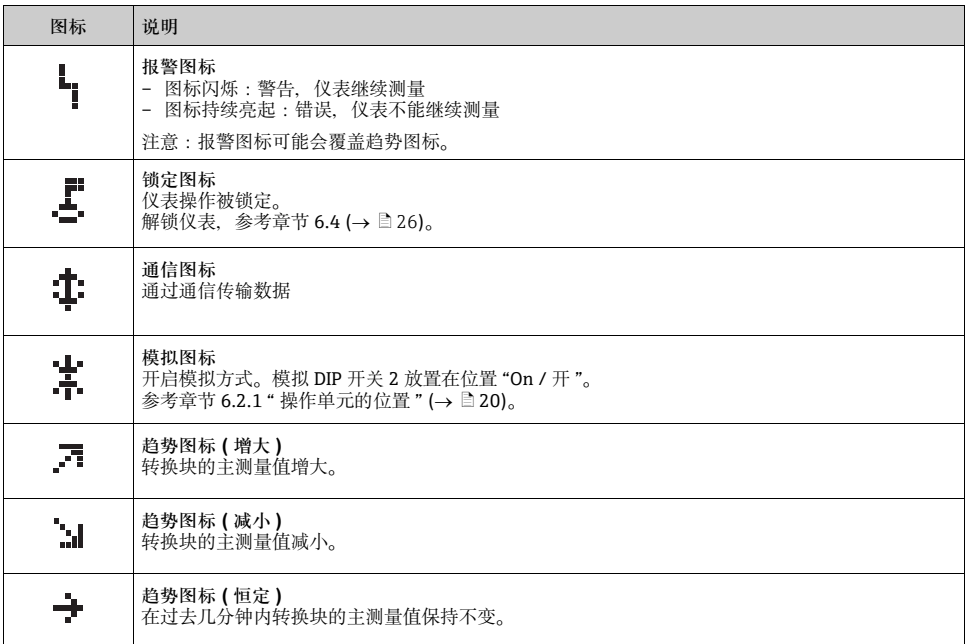

# <span id="page-19-0"></span>6.2 **操作单元**

#### <span id="page-19-1"></span>**6.2.1 操作单元的位置**

使用铝外壳或不锈钢外壳 (T14/T15) 时, 操作按键处于仪表外部、防护罩下方, 或处于仪 表内部电子插件上。使用卫生型不锈钢外壳 (T17) 时, 操作按键始终处于仪表内部电子插件 上。此外,现场显示单元 ( 可选 ) 上也有三个操作按键。

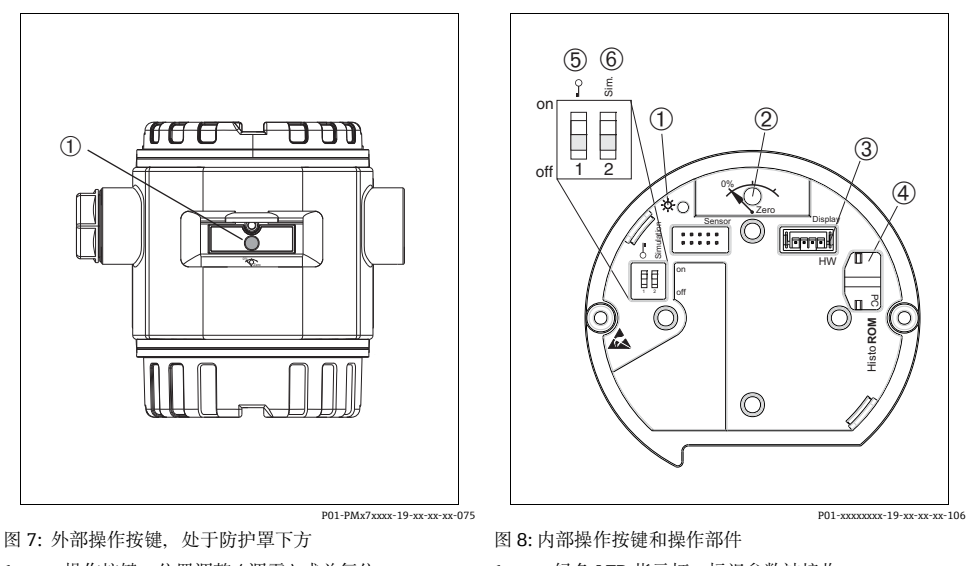

- <span id="page-19-2"></span>1 操作按键,位置调整 (调零)或总复位
- 1 绿色 LED 指示灯,标识参数被接收<br>2 操作按键, 位置调整 (调零)
- 2 操作按键,位置调整 (调零)<br>3 显示单元 ( 可选 ) 插槽
- 3 显示单元 (可选) 插槽<br>4 HistoROM<sup>®</sup>/M-DAT (
- 4 HistoROM<sup>®</sup>/M-DAT (可选)插槽<br>5 DIP 开关、锁定 / 解锁
- 5 DIP 开关,锁定 / 解锁<br>6 DIP 开关, 模拟方式 DIP 开关,模拟方式

# <span id="page-20-0"></span>6.2.2 **操作单元的功能 - 未连接现场显示单元**

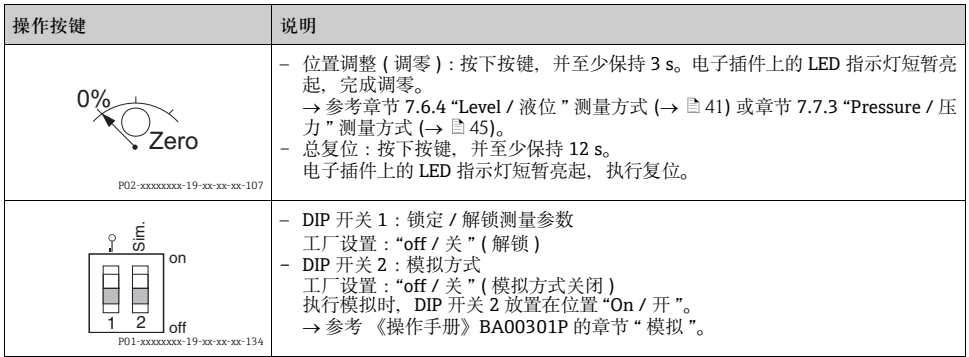

## <span id="page-20-1"></span>6.2.3 **操作单元的功能 - 已连接现场显示单元**

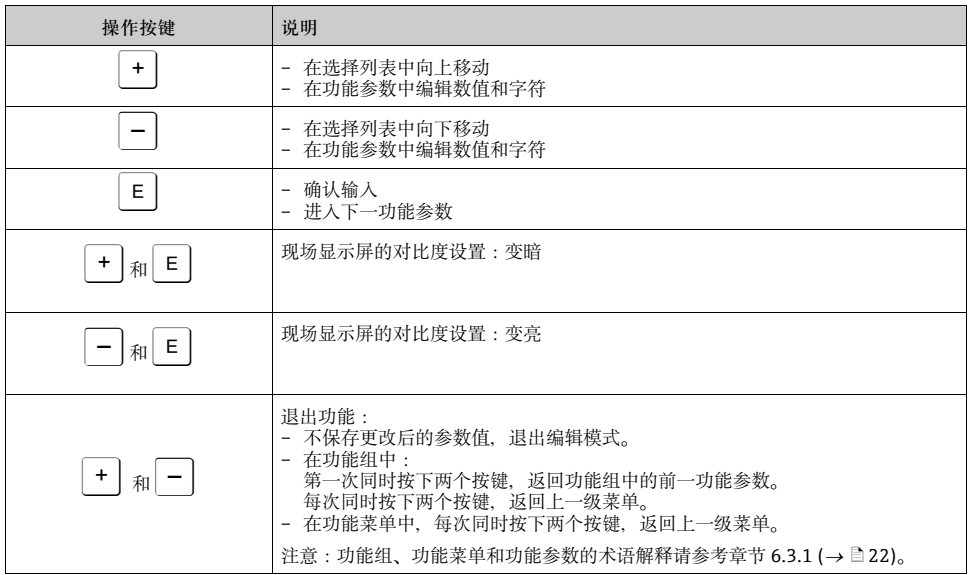

# <span id="page-21-0"></span>6.3 **通过现场显示单元进行现场操作**

#### <span id="page-21-1"></span>**6.3.1 操作菜单结构**

采用四级功能菜单结构。 前三级功能菜单用于菜单路径引导,第四级功能菜单用于输入数 值、选择选项和保存设置。

→ 完整的菜单结构请参考 《操作手册》BA00301P (CD 光盘中)。 "OPERATING MENU / 操作菜单 " 结构取决于测量方式。

例如:选择"Pressure / 压力"测量方式时, 仅显示压力测量方式的相关功能参数。

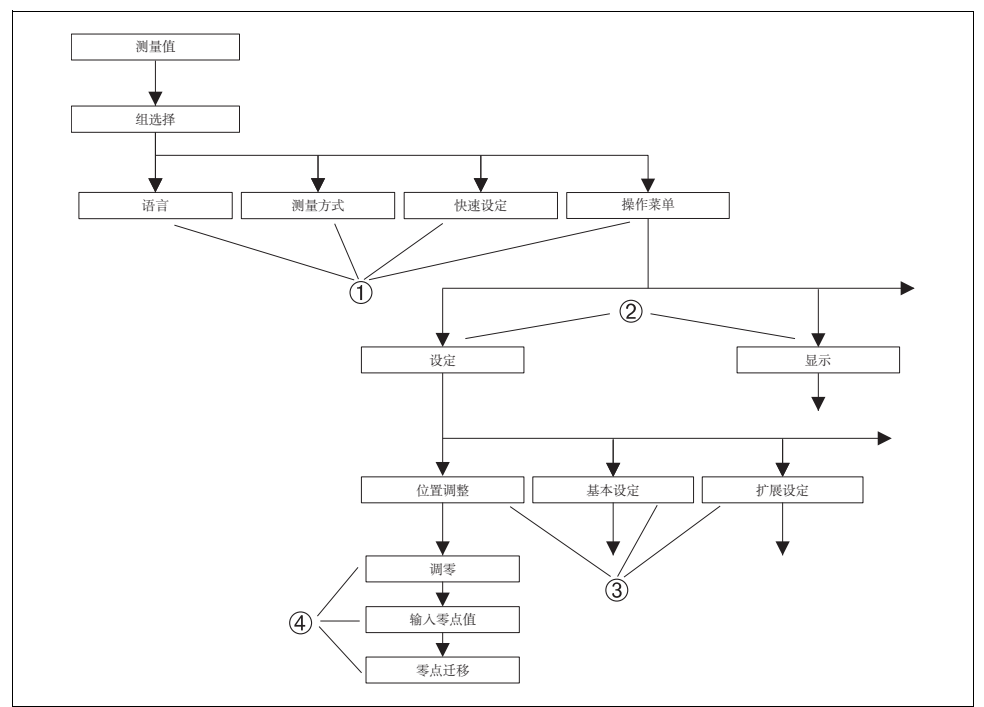

图 9: 操作菜单的结构示意图

- 
- 1 一级功能菜单 2 二级功能菜单
- 3 功能组<br>4 功能参
- 4 功能参数

P01-xxxxxxxx-19-xx-xx-ZH-145

#### **6.3.2 选择选项**

例如:在 "Pressure / 压力 " 测量方式。

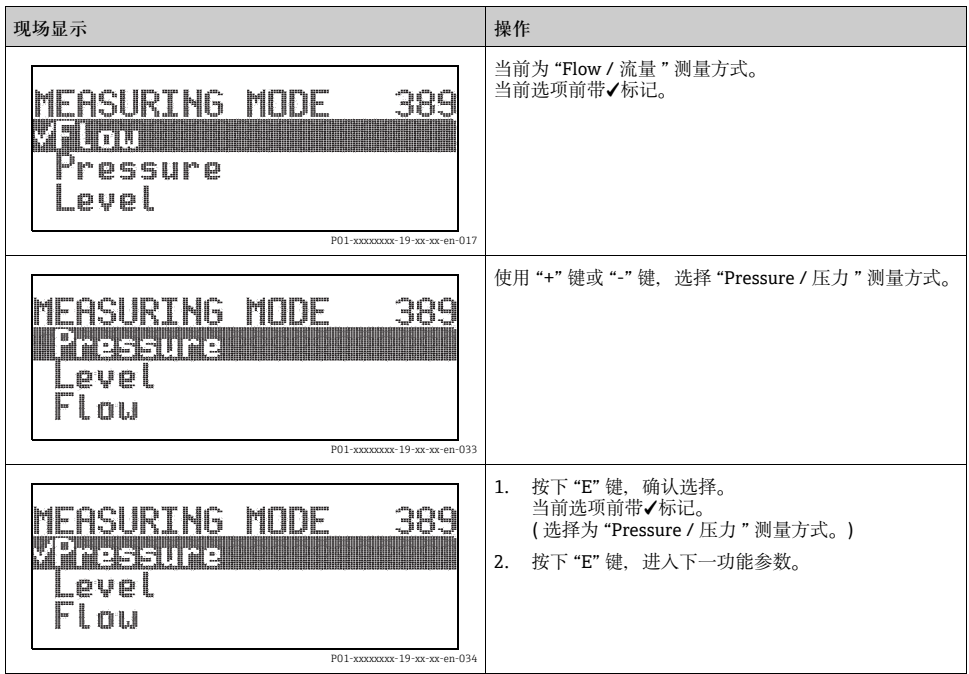

### 6.3.3 **编辑数值**

例如: 调整 "DAMPING VALUE / 阻尼时间" 功能参数, 从 2.0 s 调整为 30.0 s。 参考章节 6.2.3 " 操作单元的功能" (→ ■[21](#page-20-1))。

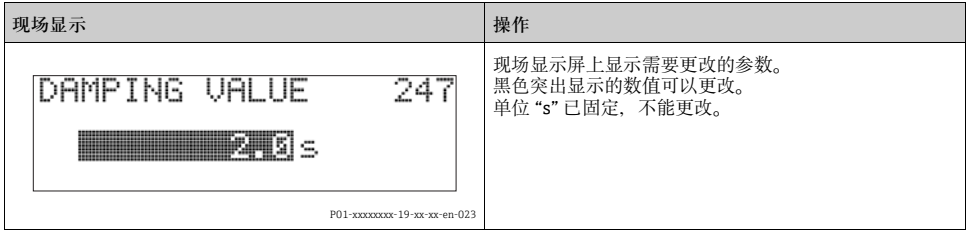

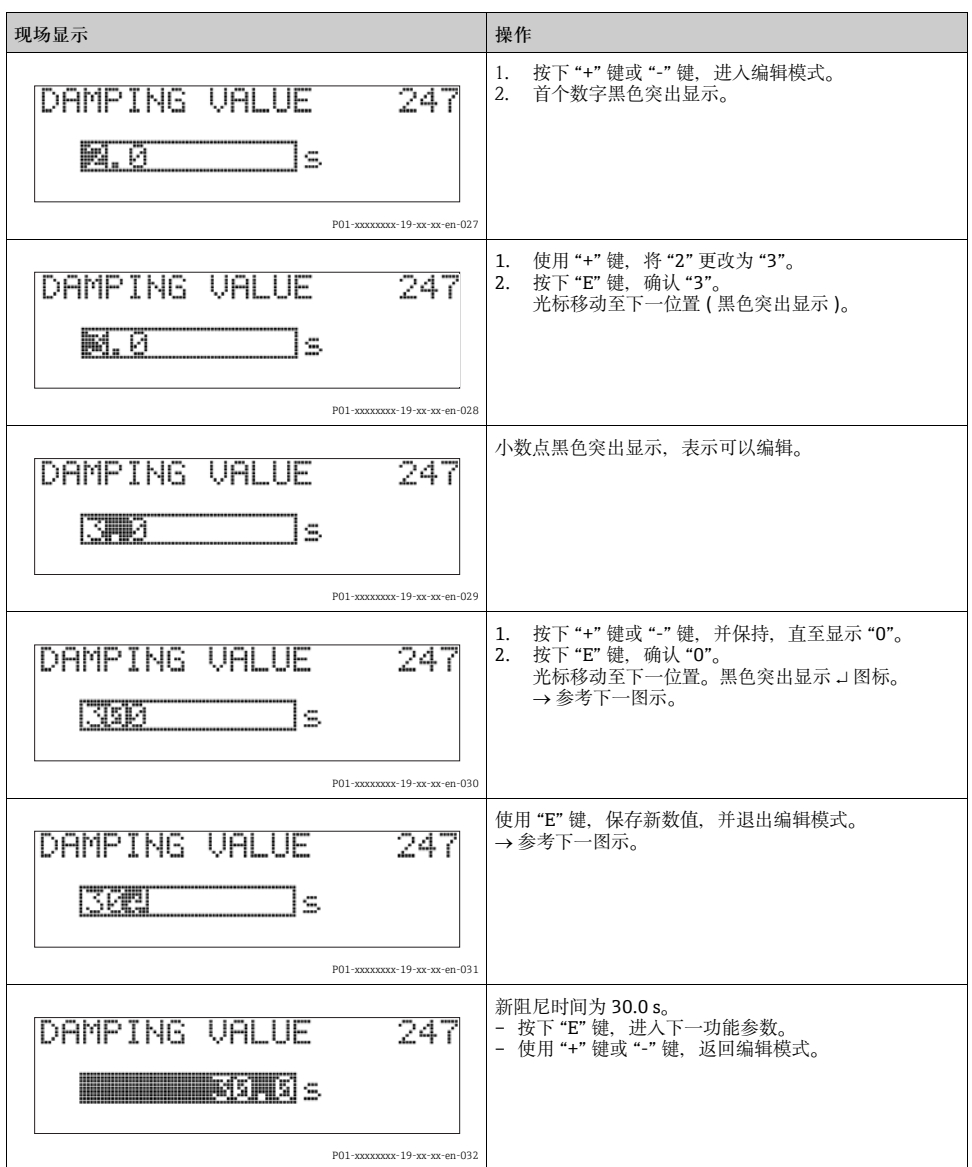

# 6.3.4 **获取仪表上的压力值进行设置**

例如:执行位置调整。

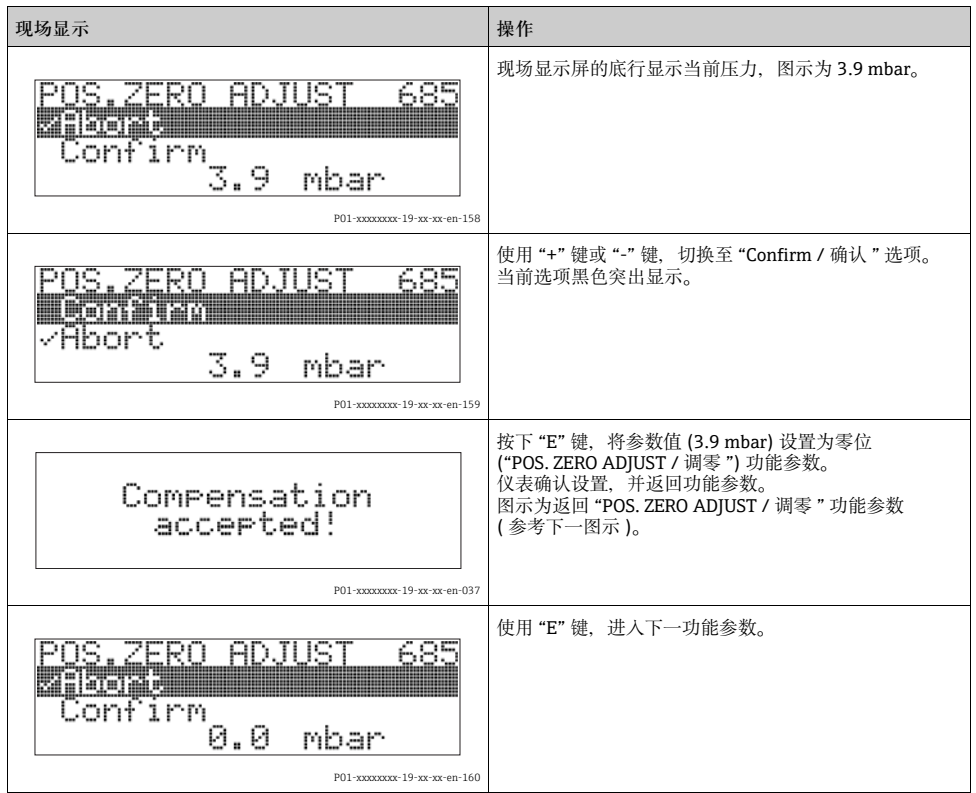

### <span id="page-25-0"></span>6.4 **锁定 / 解锁操作**

完成所有功能参数输入后,可以锁定输入操作,防止未经授权或非期望的参数访问。

通过下列方法可以锁定 / 解锁操作:

- 通过电子插件上的 DIP 开关, 位于显示单元上 (→  $\exists$  [20](#page-19-2))
- 通过现场显示单元 ( 可选 )
- 通过数字式通信

现场显示屏上显示 ■ 图标时,表示操作被锁定。与显示相关的功能参数仍可更改,例如: "LANGUAGE / 语言 " 和 "DISPLAY CONTRAST / 对比度 "。

• 通过DIP开关锁定的操作仅能通过DIP开关再次解锁操作。通过远程操作锁定的操作仅能通 过远程操作再次解锁操作,例如:FieldCare。

下表为锁定功能参数概述:

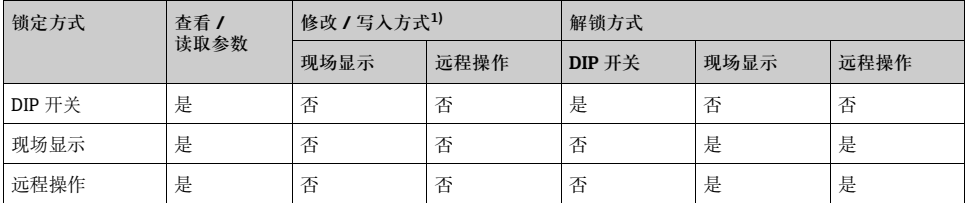

1) 与显示相关的功能参数仍可改变,例如:"LANGUAGE / 语言 " 和 "DISPLAY CONTRAST / 对比度 "

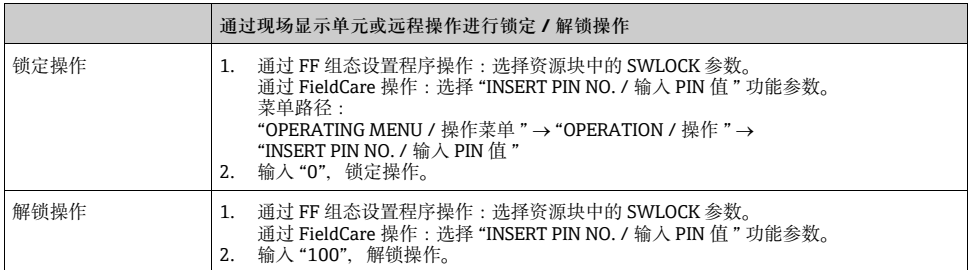

# <span id="page-26-0"></span>7 **调试**

### **! 警告**

**超出最大允许工作压力!**

部件爆裂存在人员伤亡的风险!压力过高时触发警告信息。

‣ 被测压力大于仪表最大允许压力时,交替显示信息 "E115 Sensor overpressure / 传感器过 压"和"E727 Sensor pressure error - overrange / 传感器压力错误 - 超限"! 仅允许在传 感器限定量程范围内使用设备。

#### **注意**

**低于允许工作压力!**

压力过低时输出信息。

▶ 被测压力小于仪表最小允许压力时, 交替显示信息 "E120 Sensor low pressure / 传感器低 压 " 和 "E727 Sensor pressure error - overrange / 传感器压力错误 - 超限 "。仅允许在传 感器限定量程范围内使用设备。

# <span id="page-26-1"></span>**7.1 设置信息**

- E727、E115 和 E120 均为 " 错误 " 类信息, 可以设置为 " 警告 " 或 " 报警 "。出厂时, 均 被设置为 " 警告 " 信息。 在某些应用场合中 ( 例如: 级联测量 ), 用户清楚地知晓被测压力可能会超出传感器量 程,因此,设置报警电流值。上述代码设置为 " 警告 " 时,会阻止报警电流输出。
- 在下列场合中, 建议将代码 E727、E115 和 E120 设置为 " 报警 ":
	- 正常测量范围在传感器量程之内
	- 必须执行位置调整,校正由于仪表安装位置导致的较大测量误差 ( 例如:带隔膜密封系 统的仪表)。

# <span id="page-26-2"></span>7.2 **通过 FF 组态设置程序调试**

- 仪表的标准设置为压力测量方式。测量值的测量范围、测量值单位,以及模拟量输入块 (Analog Input Block) 输出 (OUT) 参数的数字量输出值均与铭牌参数一致。 使用密码 7864 复位后,输出 (OUT) 参数必须重新进行比例设置 ( 章节 7.8 [" 比例设置输出 \(OUT\) 参数](#page-45-0) " (→ ■ [46](#page-45-0)))。
- 1. 开启仪表。
- 2. 注意 DEVICE ID 参数。
- 3. 打开组态设置程序。
- 4. 将 Cff 文件和设备描述文件上传至主站系统或组态设置程序中,确保使用了正确的系统 文件。
- 5. 通过 DEVICE ID 参数识别设备。通过 PD\_TAG 参数分配设备位号名称。

#### **设置资源块**

- 1. 打开资源块。
- 2. 如需要,关闭仪表锁定操作。 参考章节 6.4 " 锁定 / 解锁操作 " (→ ■[26](#page-25-0))。标准设置为解锁状态。
- 3. 如需要,更改资源块名称。工厂设置:RS\_452B481009-xxxxxxxxxxx。
- 4. 如需要, 通过 TAG DESC 参数分配资源块说明。
- 5. 如需要,根据需要更改其他参数。

#### **设置转换块**

Deltabar S 具有下列转换块:

- 压力转换块 (Pressure Transducer Block)
- 服务转换块 (Service Transducer Block)
- 差压流量转换块 (DP Flow Transducer Block)
- 显示转换块 (Display Transducer Block)
- 诊断转换块 (Diagnostic Transducer Block)

以压力转换块 (Pressure Transducer Block) 为例进行说明。

- 1. 如需要, 更改压力转换块 (Pressure Transducer Block) 名称。 工厂设置:RS\_452B481009-xxxxxxxxxxx。
- 2. 通过 MODE\_BLK 参数 (TARGET 单元) 将压力转换块 (Pressure Transducer Block) 模式 设置为 OOS。
- 3. 根据测量任务设置设备。→参考《简明操作指南》的章节 7.3...7.8。
- 4. 通过 MODE\_BLK 参数 (TARGET 单元) 将转换块模式设置为 "Auto / 自动 "。

压力转换块 (Pressure Transducer Block)、服务转换块 (Service Transducer Block) 和差压流 量转换块 (DP Flow Transducer Block) 的模式必须设置为 "Auto / 自动", 确保测量设备功能 正常。

#### **设置模拟量输入块 (Analog Input Blocks)**

Deltabar S 具有三个模拟量输入块 (Analog Input Block), 可以按需分配给不同的过程变量。

- 1. 如需要,更改模拟量输入块 (Analog Input Block) 名称。 工厂设置:RS\_452B481009-xxxxxxxxxxx。
- 2. 通过 MODE\_BLK 参数 (TARGET 单元 ) 将模拟量输入块 (Analog Input Block) 模式设置 为 OOS。
- 3. 通过 CHANNEL 参数选择过程变量, 用作模拟量输入块 (Analog Input Block) 的输入 值。可以选择下列设置:
	- CHANNEL = 1:主测量值,压力、液位或流量值,取决于测量方式
	- CHANNEL = 2:第二测量值,此处为传感器温度
	- CHANNEL = 6:累积量 1
	- 工厂设置:
	- 模拟量输入块 1 : CHANNEL = 1:主测量值 ( 压力测量值 )
	- 模拟量输入块 2 : CHANNEL = 2:第二测量值 ( 传感器温度 )
	- 模拟量输入块 3 : CHANNEL = 3:累积量 1
- 4. 通过 XD\_SCALE 参数选择过程变量的所需单位和模拟量输入块输入范围。 参考章节 7.8 " [比例设置输出 \(OUT\) 参数](#page-45-0) " (→ ■ [46](#page-45-0))。 确保单位与过程变量相匹配。过程变量与单位不匹配时,通过 BLOCK\_ERROR 参数报 告 "Block Configuration Error / 模块设置错误", 且模拟量输入块模式不能设置为 "Auto / 自动 "。
- 5. 通过 L TYPE 参数选择输入变量的线性化类型 ( 工厂设置: "Direct / 直接 ")。 确保 XD\_SCALE 和 OUT\_SCALE 参数的设定值与 "Direct / 直接 " 线性化类型相同。过 程变量与单位不匹配时,通过 BLOCK\_ERROR 参数报告 "Block Configuration Error / 模 块设置错误",且模拟量输入块 (Analog Input Block) 模式不能设置为 "Auto / 自动 "。
- 6. 通过 HI\_HI\_LIM、HI\_LIM、LO\_LO\_LIM 和 LO\_LIM 参数输入报警和关键报警信息。 输入限定值必须在 OUT\_SCALE 参数的指定数值范围内。
- 7. 通过 HI\_HI\_PRI、HI\_PRI、LO\_LO\_PRI 和 LO\_PRI 参数确定报警优先级。仅当报警优 先级高于 2 级时, 才会报告现场主站系统。
- 8. 通过 MODE BLK 参数 (TARGET 单元) 将模拟量输入块 (Analog Input Block) 模式设置为 "Auto / 自动 "。因此,资源块必须设置为 "Auto / 自动 " 模拟量输入块 (Analog Input Block) 模式。

**其他设置**

- 1. 取决于控制任务和自动化任务,设置其他功能块和输出块。 参考 《操作手册》 BA00303P "Cerabar S、Deltabar S、Deltapilot S 的仪表功能描述 "。
- 2. 链接功能块和输出块。
- 3. 设置有效 LAS 后,将所有数据和参数下载至现场设备中。

### <span id="page-28-0"></span>7.3 **选择语言和测量方式**

#### **7.3.1 现场操作**

"MEASURING MODE / 测量方式 " 功能参数在一级功能参数中。 参考章节 6.3.1 [" 操作菜单结构 "](#page-21-1)。

提供下列测量方式:

- "Pressure / 压力 "
- "Level / 液位"
- "Flow / 流量"

#### 7.3.2 **通过 FieldCare 选择语言和测量方式**

在 FieldCare 中的 "MEASURING MODE / 测量方式 " 菜单中显示设置测量模式参数。

提供下列测量方式:

- "Pressure /  $\mathbb F$  カ "
- "Level / 液位"
- "Flow / 流量 "

"LANGUAGE / 语言 " 功能参数在 "DISPLAY / 显示 " 功能组中。

■ 通过设置窗口中的"语言按钮"选择 FieldCare 的菜单语言。 选择 FieldCare 菜单语言的方法: "Extra / 其他 "菜单 → "Options / 选项 " "Display / 显示 " → "Language / 语言 "。

提供下列语言:

- "Deutsch / 德文 "
- "English / 英文"
- "Francais / 法文 "
- "Español / 西班牙文 "
- "Chinese / 中文"
- "Japanese / 日文 "

# <span id="page-29-0"></span>7.4 **位置调整**

仪表的安装位置可能会导致测量值偏差,例如:在空容器中或非满罐容器中测量时,显示 的测量值并非为 0。执行位置调整时,提供以下两个选项。

- 使用现场显示单元操作的菜单路径: "GROUP SELECTION / 组选择 "→ "OPERATING MENU / 操作菜单 " → "SETTINGS / 设定 " → "POSITION ADJUSTMENT / 位置调整 "
- 使用 FieldCare 操作的菜单路径: "OPERATING MENU / 操作菜单 " → "SETTINGS / 设定 " → "POSITION ADJUSTMENT / 位置调整 "

#### 7.4.1 **通过现场显示单元或 FieldCare 执行位置调整**

下表中列举的功能参数位于 "POSITION ADJUSTMENT / 位置调整 " 功能组中 (菜单路径: "OPERATING MENU / 操作菜单"→ "SETTINGS / 设定"→ "POSITION ADJUSTMENT / 位置调整 ")。

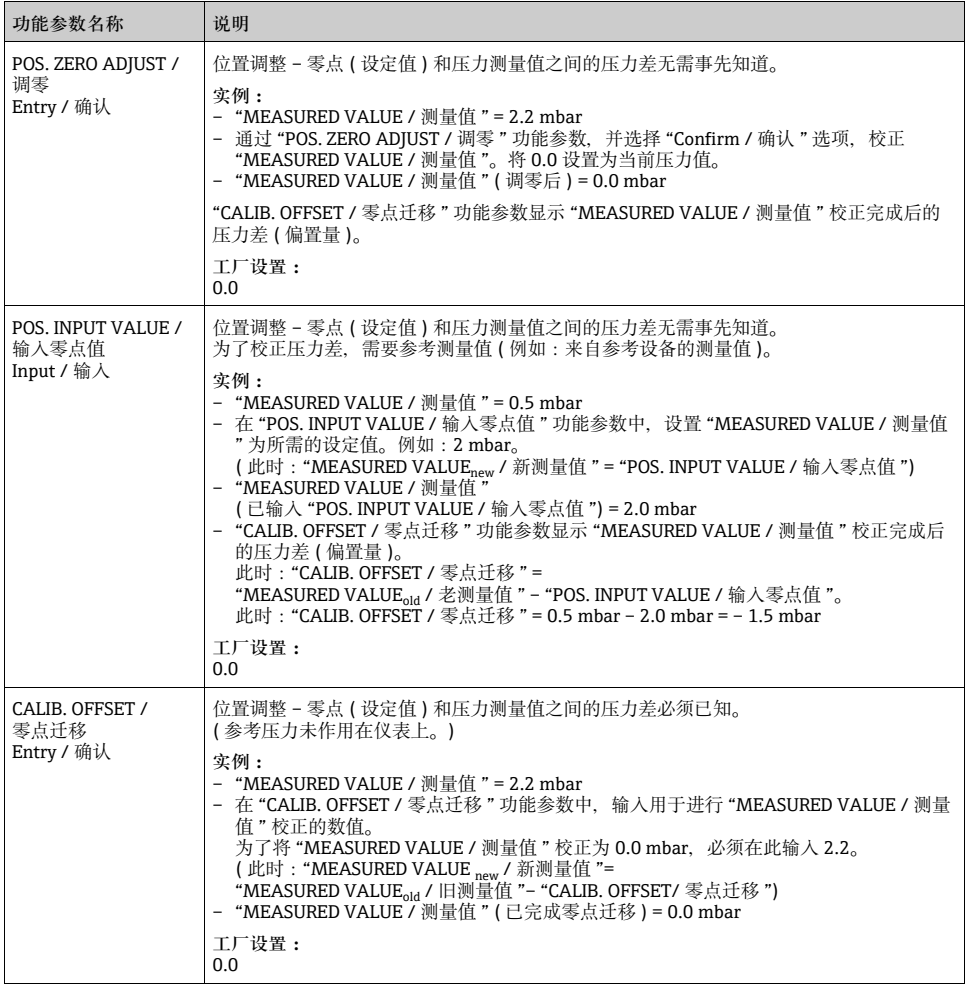

# <span id="page-30-0"></span>7.5 **流量测量**

7.5.1 **准备步骤**

- 通常,Deltabar S PMD75 用于流量测量。
- 进行 Deltabar S 标定前, 必须清洗取压管, 并注满填充液 → 请参考下表。

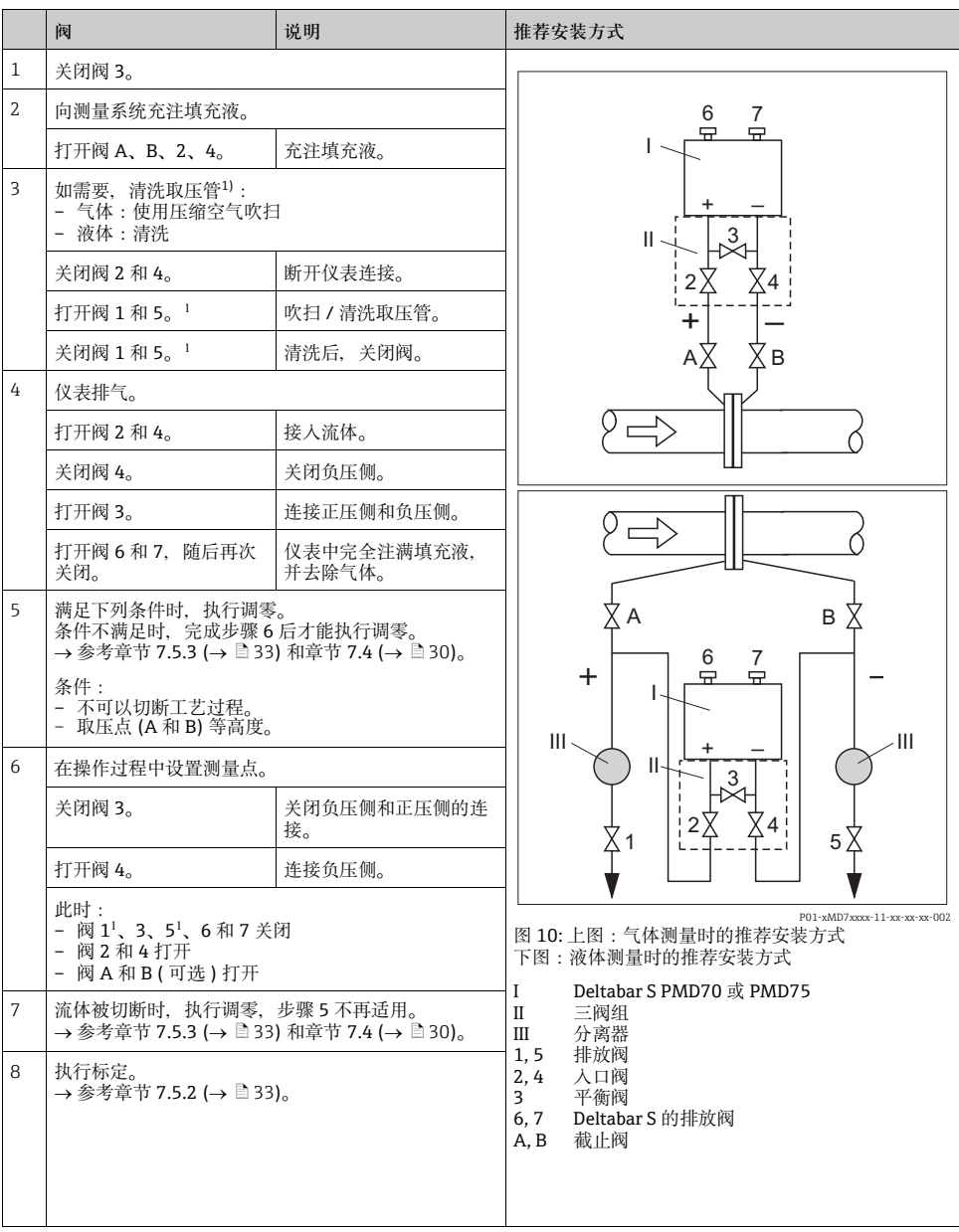

1) 适用于 5 阀组

#### <span id="page-32-1"></span>**7.5.2 流量测量信息**

在 "Flow / 流量 " 测量方式下, 仪表基于差压测量值确定体积或质量流量值。一次装置产生 差压,例如:毕托管或孔板,并由差压值确定体积或质量流量。四种流量测量方式可选: 体积流量、标准体积流量 ( 欧洲标准条件 )、标准体积流量 ( 美国标准条件 ) 和质量流量。

此外,标准型 Deltabar S 软件带两个累加器。累加器累积体积或质量流量。可以分别设置两 个累加器的计数功能和计数单位。第一个累加器 ( 累加器 1) 可以随时复位至零点,而第二 个累加器 ( 累加器 2) 从调试后开始累积,不能复位。

- 压力、液位和流量测量方式均有快速设定菜单,引导用户完成所有重要基本功能设置。通 过 "MEASURING MODE / 测量方式 " 功能参数确定显示的快速设定菜单。 请参考章节 7.3 " 选择语言和测量方式 " (→ ■[29](#page-28-0))。FF 组态设置程序无快速设置菜单。
- 功能参数的详细信息请参考 《操作手册》 BA00303P

"Cerabar S、Deltabar S、Deltapilot S 的仪表功能描述 "。

- FF:表格,压力转换块 (Pressure Transducer Block)
- FF:表格,差压流量转换块 (DP Flow Transducer Block)
- FieldCare:表格,"POSITION ADJUSTMENT / 位置调整 "
- FieldCare:表格,"BASIC SETUP / 基本设定 "
- FieldCare:表格,"EXTENDED SETUP / 扩展设定 "
- FieldCare:表格,"TOTALIZER SETUP / 累加器设定 "
- <span id="page-32-0"></span>7.5.3 **流量测量方式的快速设定菜单**

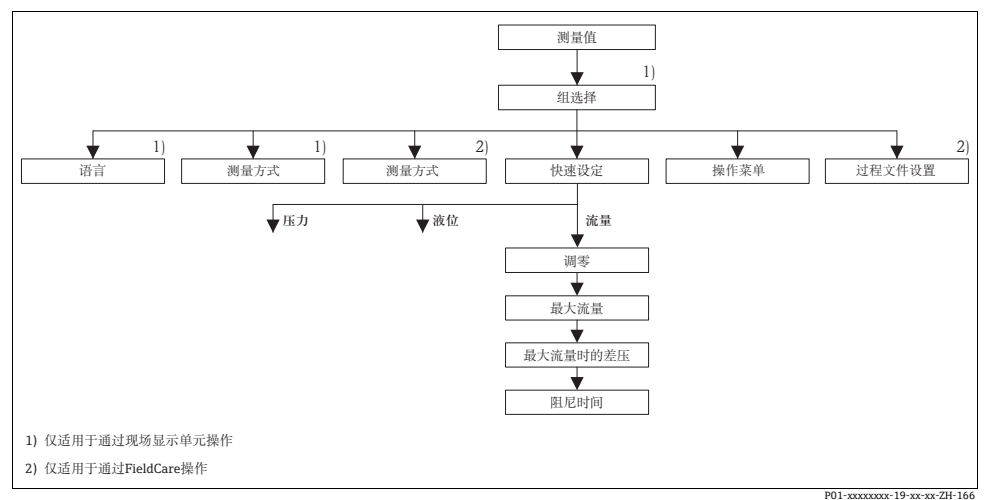

图 11: 流量测量方式的快速设定菜单

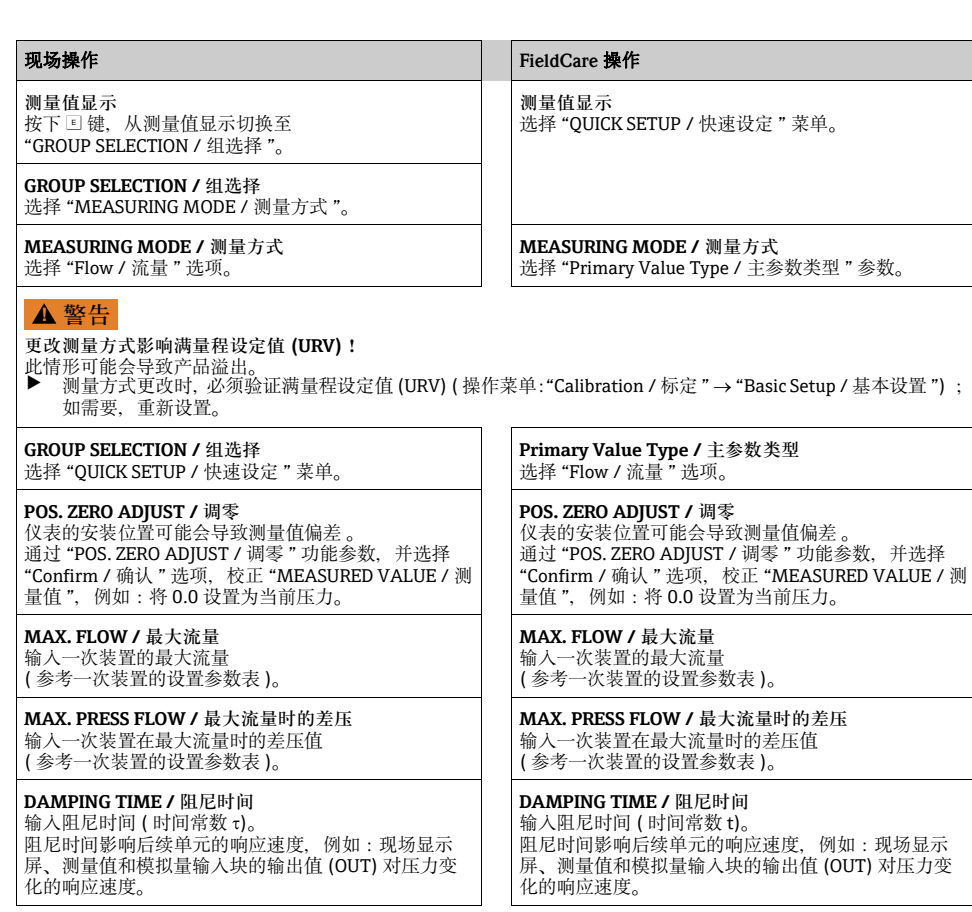

现场操作请参考章节 6.2.3 " 操作单元的功能 - 已连接现场显示单元 " (→ 圁 [21](#page-20-1)) 和 章节 6.3 " [通过现场显示单元进行现场操作](#page-21-0) " (→ 冒[22](#page-21-0))。

### <span id="page-34-0"></span>7.6 **液位测量**

#### 7.6.1 **准备步骤**

#### **敞口罐**

- Deltabar S PMD75 和 FMD77 适用于敞口罐中的液位测量。
- FMD77:打开截止阀 ( 可选 ),即可进行仪表标定。
- PMD75:进行 Deltabar S 标定前, 必须清洗取压管, 并注满填充液 → 请参考下表。

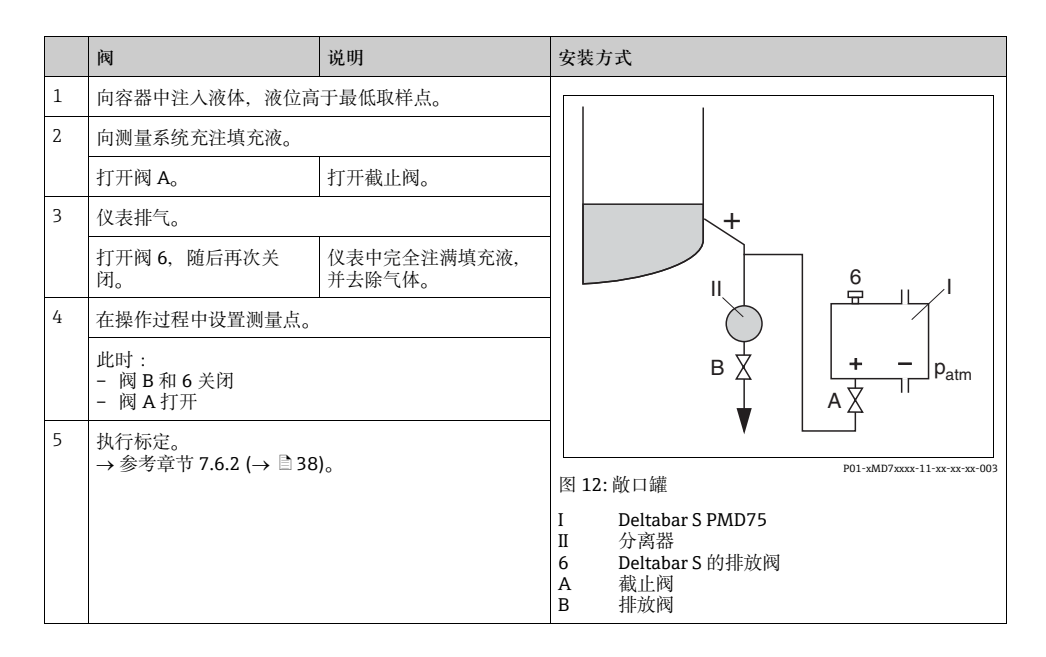

### 密闭罐

- 所有 Deltabar S 仪表型号均适用于密闭罐中的液位测量。
- FMD77:打开截止阀 ( 可选 ),即可进行仪表标定。
- FMD78:可以立即进行仪表标定。
- PMD75:进行 Deltabar S 标定前, 必须清洗取压管, 并注满填充液 → 请参考下表。

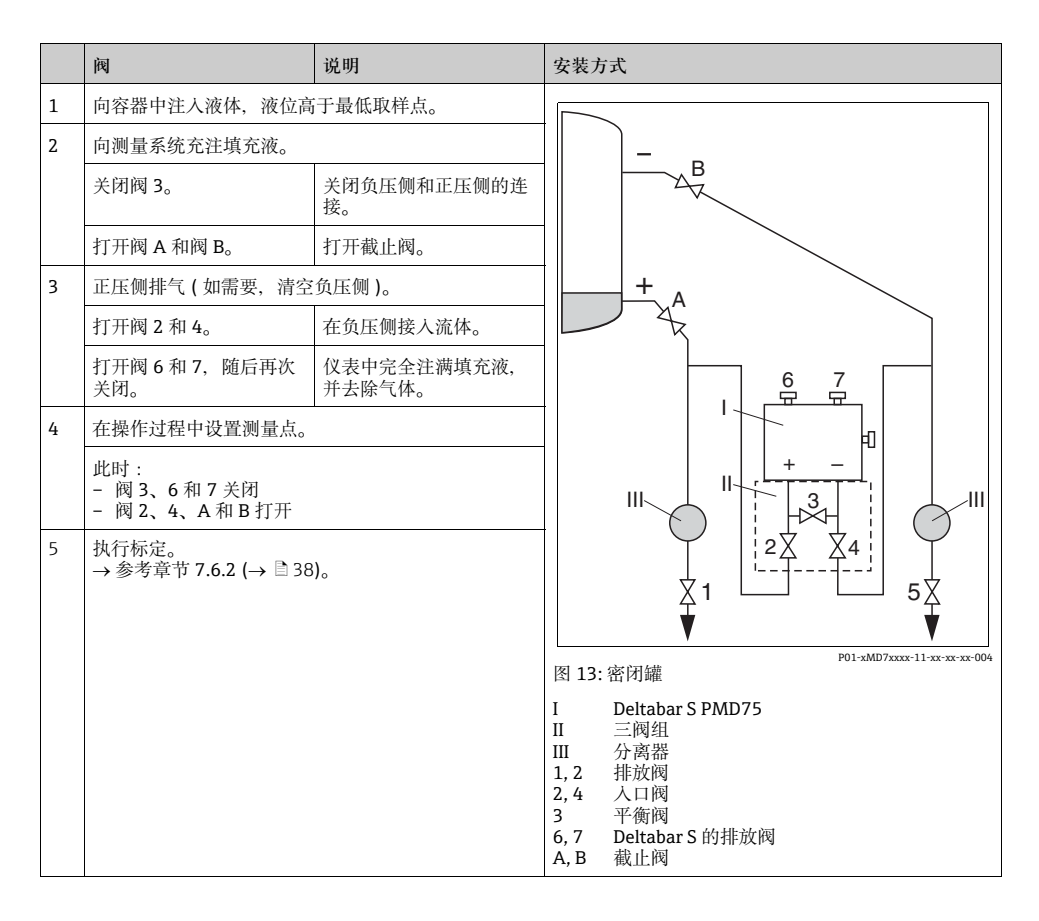

#### **超压蒸汽密闭罐**

- 所有 Deltabar S 仪表型号均适用于超压蒸汽密闭罐中的液位测量。
- FMD77: 打开截止阀 ( 可选 ), 即可讲行仪表标定。
- FMD78:可以立即进行仪表标定。
- PMD75: 进行 Deltabar S 标定前, 必须清洗取压管, 并注满填充液 → 请参考下表。

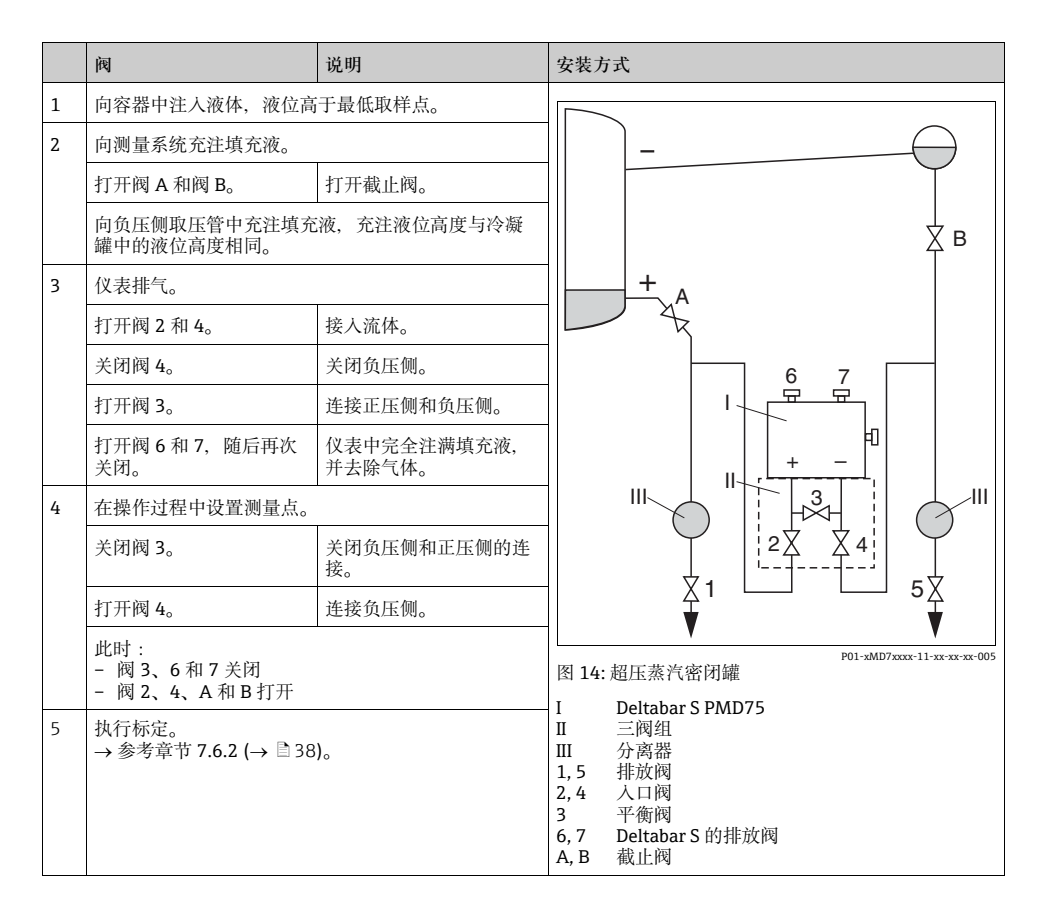

#### <span id="page-37-0"></span>7.6.2 **液位测量信息**

- 流量、液位和压力测量方式均有快速设定菜单,引导用户完成所有重要基本功能设置。 "Level / 液位"快速设定菜单请参考→ ■[39](#page-38-0)。
- 此外, 提供三种液位测量方式, 分别是 "Level easy pressure / 液位快速压力"、"Level easy height / 液位快速高度 " 和 "Level standard / 液位内行模式 "。 液位测量方式为 "Level standard / 液位内行模式 " 时, 可以在 "Linear / 线性 "、"Pressure linearized / 压力线性化 " 和 "Height linearized / 高度线性化 " 中选择液位类型。" 液位测 量概述 " 表中提供各种测量任务的简要信息。
	- 液位测量方式为 "Level easy pressure / 液位快速压力 " 和 "Level easy height / 液位快速高 度"时,输入数值不如"Level standard / 液位内行模式"时广泛测试。 液位测量方式为 "Level easy pressure / 液位快速压力 " 和 "Level easy height / 液位快速 高度"时, "EMPTY CALIBRATION / 空标 " / "FULL CALIBRATION / 满标 "、"EMPTY PRESSURE / 最低液位时压力 " / "FULL PRESSURE / 最高液位时压力 " 和 "EMPTY HEIGHT / 空标高度 " / "FULL HEIGHT / 满标高度 " 的输入值必须至少间隔 1 %。两个数 值过于接近,仪表将拒绝接受数值,并输出警告信息。不检测其他限定值,即:输入值 必须适用传感器和测量任务,确保仪表可以正确测量。
	- "Level easy pressure /液位快速压力"和"Level easy height /液位快速高度"液位测量方式 中的功能参数少于 "Level standard / 液位内行模式 " 液位测量方式中的功能参数,能更 加快速、简便地进行液位应用设置。
	- 用户自定义液位、体积和质量单位或线性化表仅可在 "Level standard / 液位内行模式 " 液 位测量方式中输入。
- 功能参数的详细信息和设置实例请参考 《操作手册》 BA00303P "Cerabar S、Deltabar S、Deltapilot S 的仪表功能描述 "。

### <span id="page-38-0"></span>7.6.3 **液位测量概述**

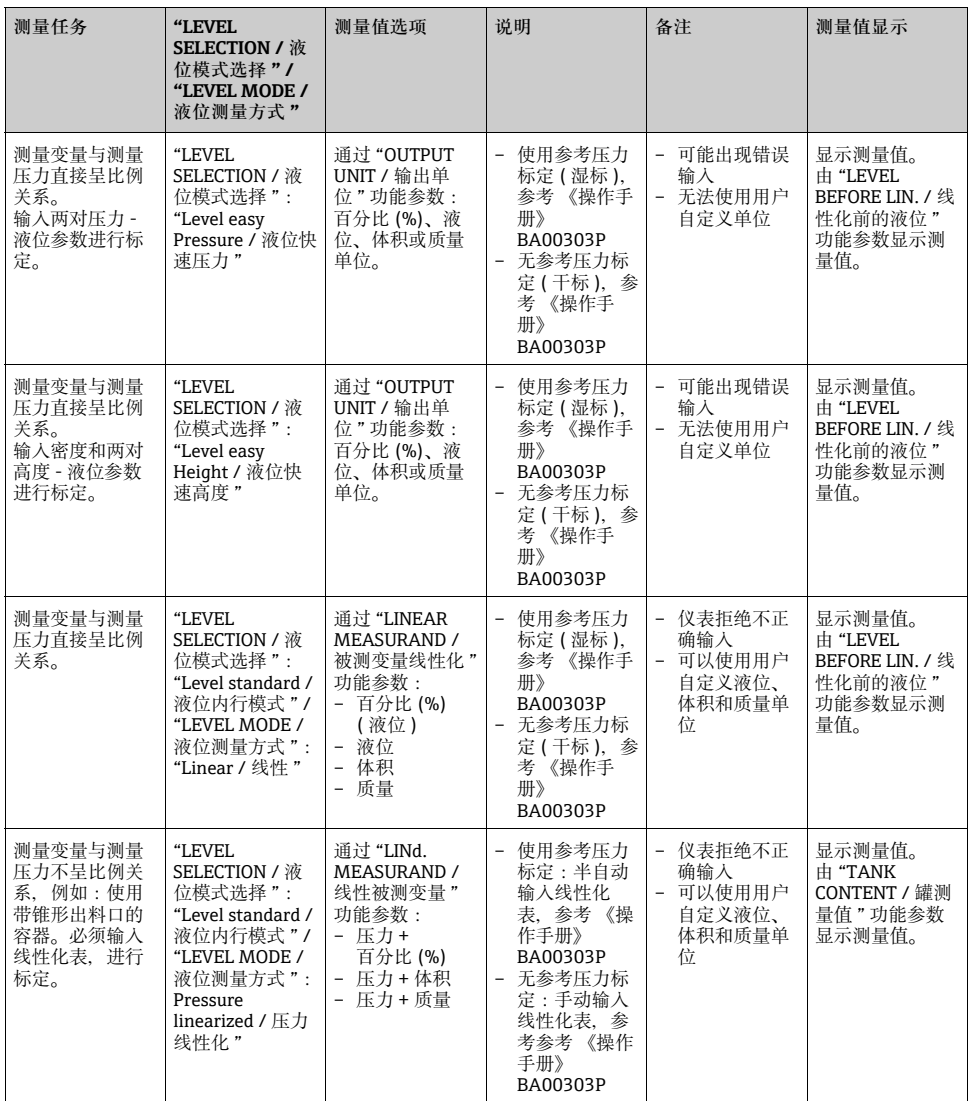

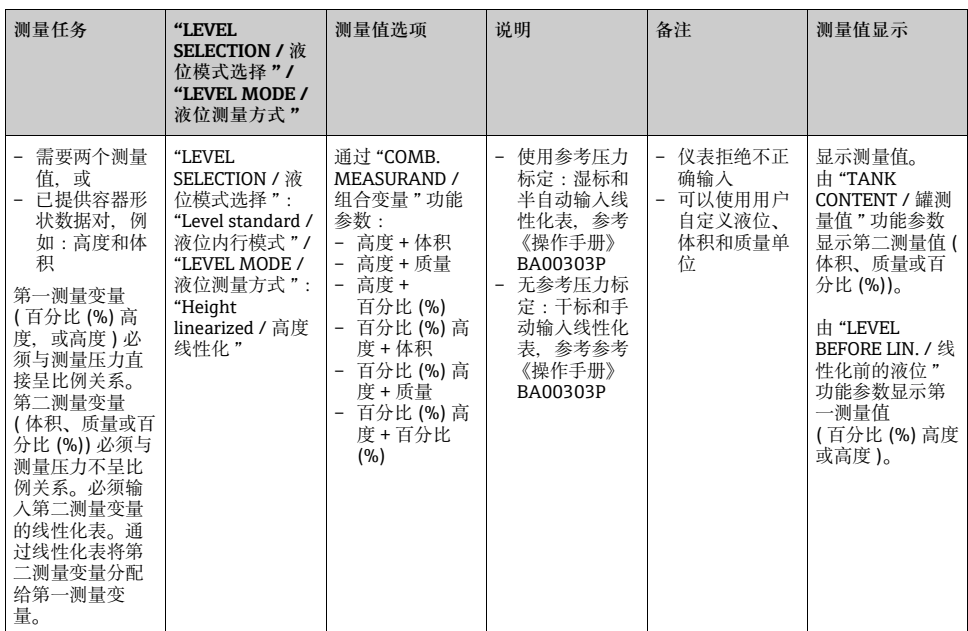

#### <span id="page-40-0"></span>7.6.4 **液位测量方式的快速设定菜单**

- 其他功能参数正确设置后,部分参数仅可显示。例如:仅在下列条件下显示 "EMPTY CALIB. / 空标 " 功能参数:
	- "LEVEL SELECTION / 液位模式选择 " 为 "Level Easy Pressure / 液位快速压力", 且 "CALIBRATION MODE / 标定方式 " 为 "Wet / 湿标 " "LEVEL SELECTION / 液位模式选择 " 为 "Level standard / 液位内行模式 "、

"LEVEL MODE / 液位测量方式 " 为 "Linear / 线性 ", 且 "CALIBRATION MODE / 标定方 式 " 为 "Wet / 湿标 "

"LEVEL MODE / 液位测量方式 " 和 "CALIBRATION MODE / 标定方式 " 功能参数在 "BASIC SETUP / 基本设定 " 功能组中。

- 下列功能参数的出厂设置如下:
	- "LEVEL SELECTION / 液位模式选择": "Level Easy Pressure / 液位快速压力"
	- "CALIBRATION MODE / 标定方式 ":"Wet / 湿标 "
	- "OUTPUT UNIT / 输出单位 " 或 "LIN. MEASURAND / 被测变量线性化 ":百分比 (%)
	- "EMPTY CALIBRATION / 空标 ":0.0
	- "FULL CALIBRATION / 满标 ":100.0
- 快速设定菜单用于简便、快速地进行仪表调试。 需要进行复杂设定时,例如:更改单位,从 "%" 更改为 "m",需要使用 "BASIC SETTINGS / 基本设定 " 功能组进行设置。
	- → 参考 《操作手册》BA00303P。

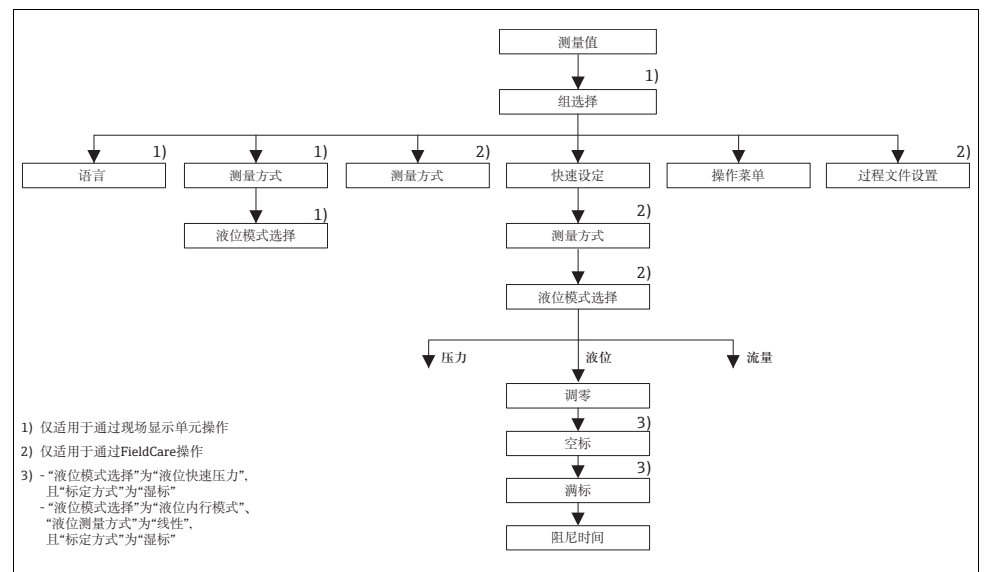

P01-xMD7xxxx-19-xx-xx-ZH-07

图 15: 液位测量方式的快速设定菜单

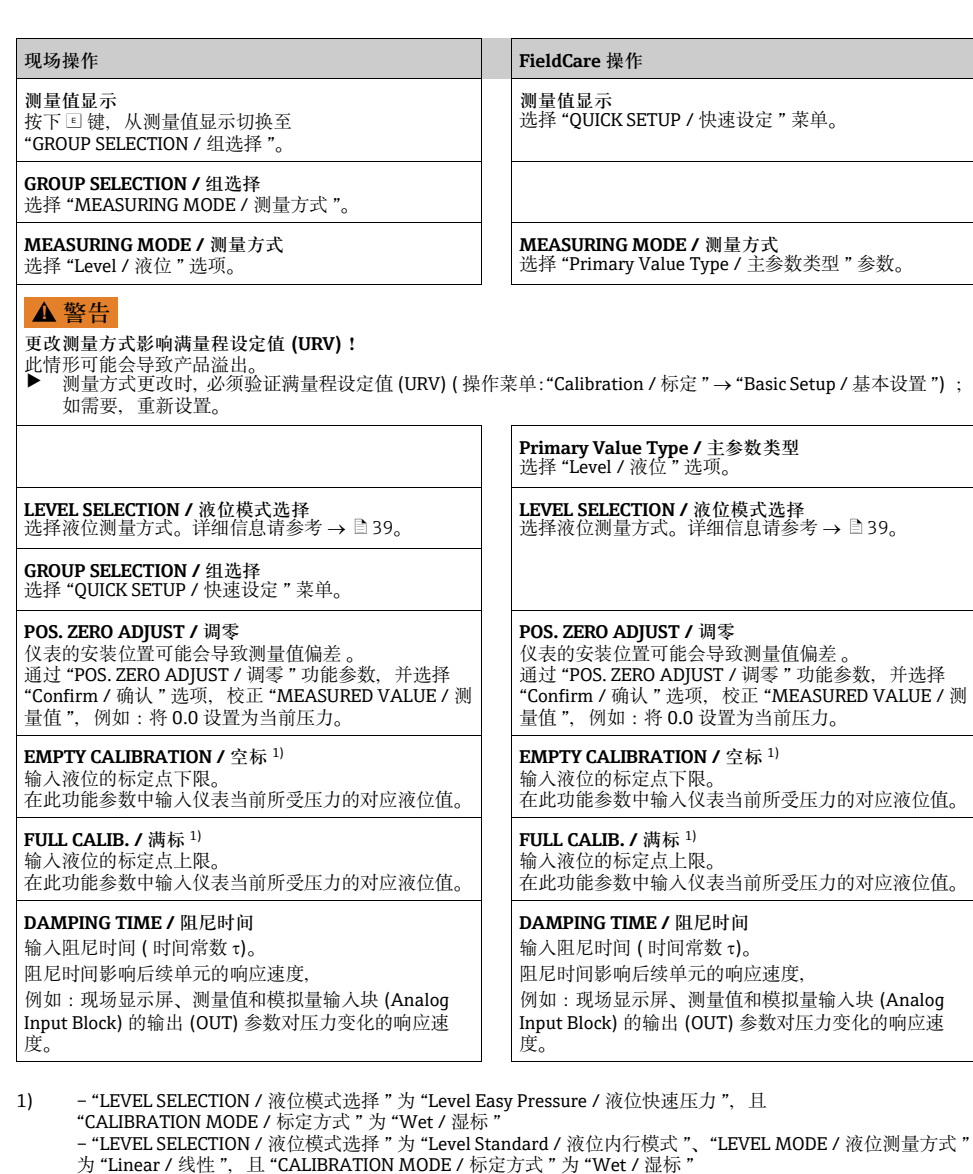

现场操作请参考章节6.2.3 "[操作单元的功能-已连接现场显示单元](#page-20-1)" (→ ■[21](#page-20-1))和章节6.2.3 ["通](#page-21-0) [过现场显示单元进行现场操作](#page-21-0)"(→ ■[22](#page-21-0))。

# <span id="page-42-0"></span>7.7 **差压测量**

### 7.7.1 **准备步骤**

- 通常, Deltabar S PMD75 和 FMD78 用于差压测量。
- FMD78:可以立即进行仪表标定。
- $\blacksquare$  PMD75 :

进行 Deltabar S 标定前, 必须清洗取压管, 并注满填充液 → 请参考下表。

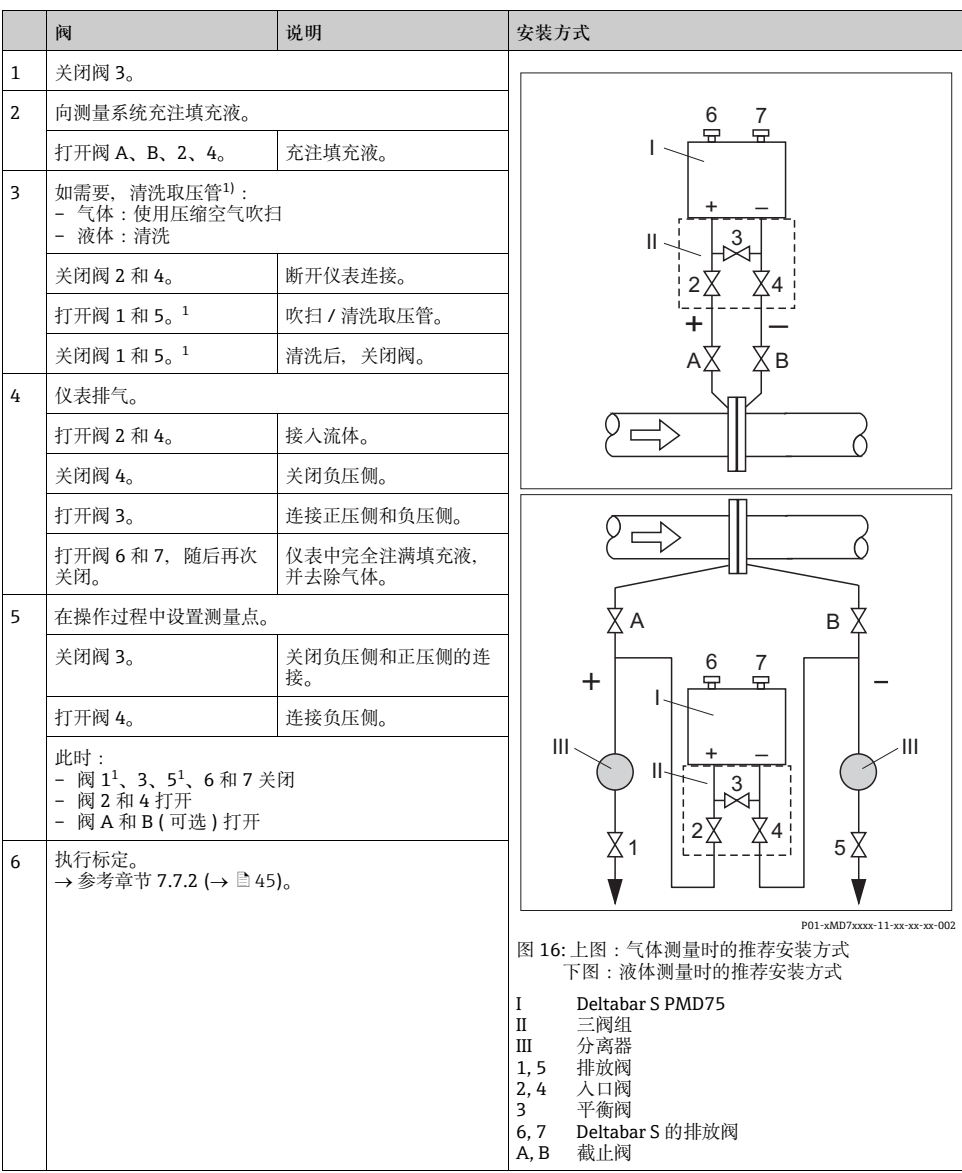

1) 适用于 5 阀组

#### <span id="page-44-1"></span>7.7.2 **差压测量信息**

- 压力、液位和流量测量方式均有快速设定菜单,引导用户完成所有重要基本功能设置。通 过 "MEASURING MODE / 测量方式 " 功能参数设置显示的快速设定菜单。 请参考章节 7.3 "选择语言和测量方式"(→ ■[29](#page-28-0))。
- 功能参数的详细信息请参考 《操作手册》 BA00303P "Cerabar S、Deltabar S、Deltapilot S 的仪表功能描述 "。
	- FF:表格,压力转换块 (Pressure Transducer Block)
	- FieldCare:表格,"POSITION ADJUSTMENT / 位置调整 "
	- FieldCare:表格,"BASIC SETUP / 基本设定 "
	- FieldCare: 表格, "EXTENDED SETUP / 扩展设定"
- <span id="page-44-0"></span>7.7.3 **压力测量方式的快速设定菜单**

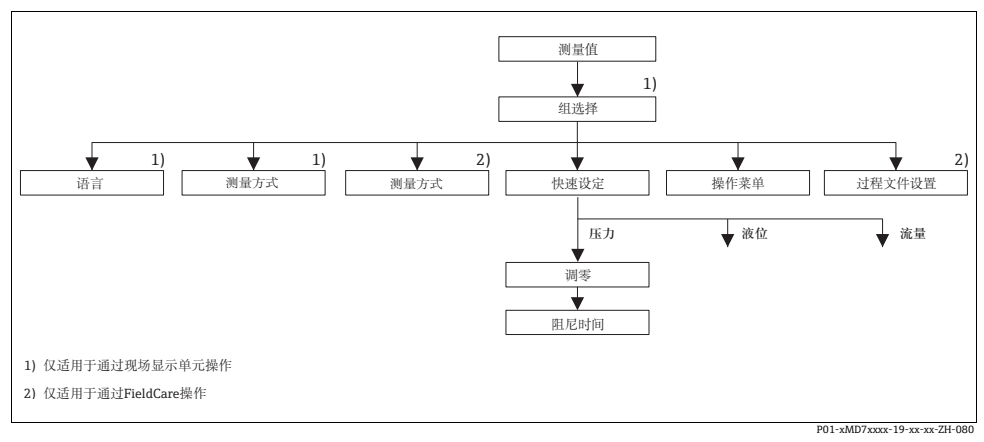

图 17: 压力测量方式的快速设定菜单

<span id="page-45-0"></span>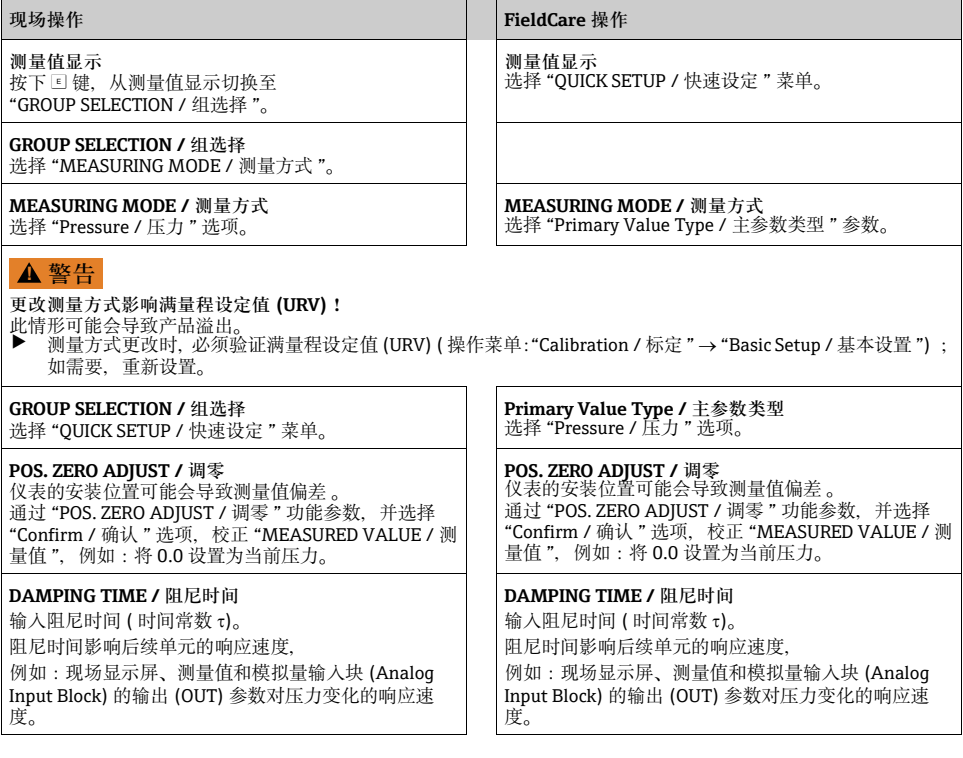

#### **实例:**

测量范围为 0...500 mbar, 比例设置对应 0...100 %。

- 选择 XD\_SCALE 组。
	- 在 EU  $0 +$ , 输入 "0"。
	- 在 EU\_100 中,输入 "500"。
	- 在 UNITS\_INDEX 中,输入 "mbar"。
- 选择 OUT\_SCALE 组。
	- 在 EU\_0 中,输入 "0"。
	- 在 EU\_100 中,输入 "100"。
	- 在 UNITS\_INDEX 中,例如:选择 "%"。 所选单位对比例设置无影响。单位不在现场显示单元上显示,也不在调试工具中显示, 例如:FieldCare。
- 结果:

压力为 350 mbar 时, 数值 70 输出至后续块中, 或作为输出值输出至 PCS 中。

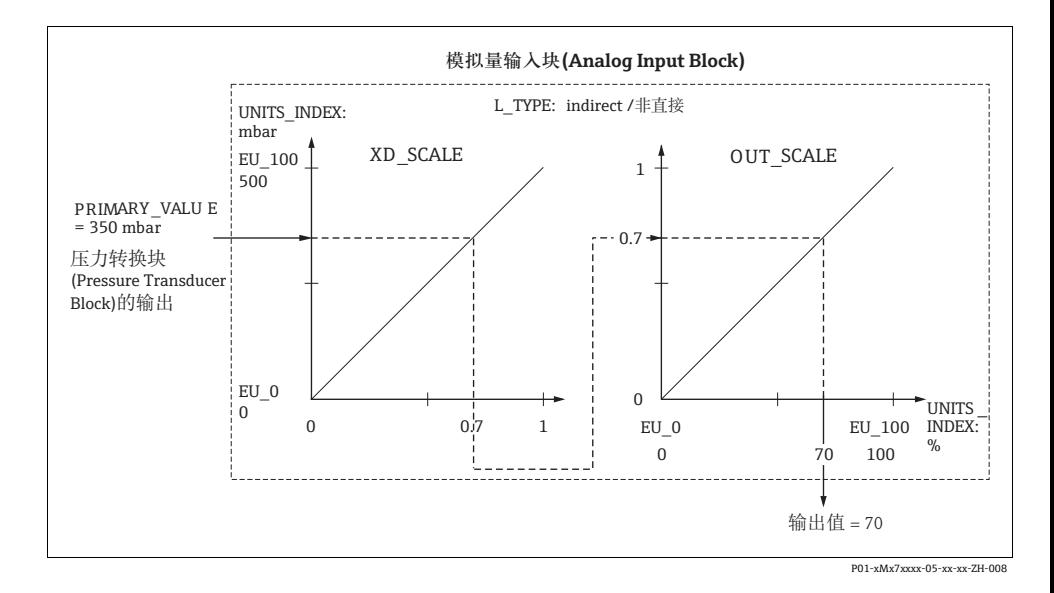

- L\_TYPE参数选择"Direct / 直接"模式时, 无法更改XD\_SCALE和OUT\_SCALE参数中的数值 和单位。
- L\_TYPE, XD\_SCALE 和 OUT\_SCALE 参数仅可在 OOS 块模式下更改。
- 确保压力转换块 (Pressure Transducer Block) 的输出比例 Block SCALE\_OUT 参数与模拟量 输入块 (Analog Input Block) 的输入比例 Block XD\_SCALE 参数相匹配。

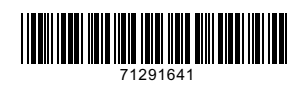

www.addresses.endress.com

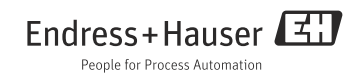